**OsmoSGSN VTY Reference**

Copyright © 2013-2014

This work is copyright by sysmocom - s.f.m.c. GmbH. All rights reserved.

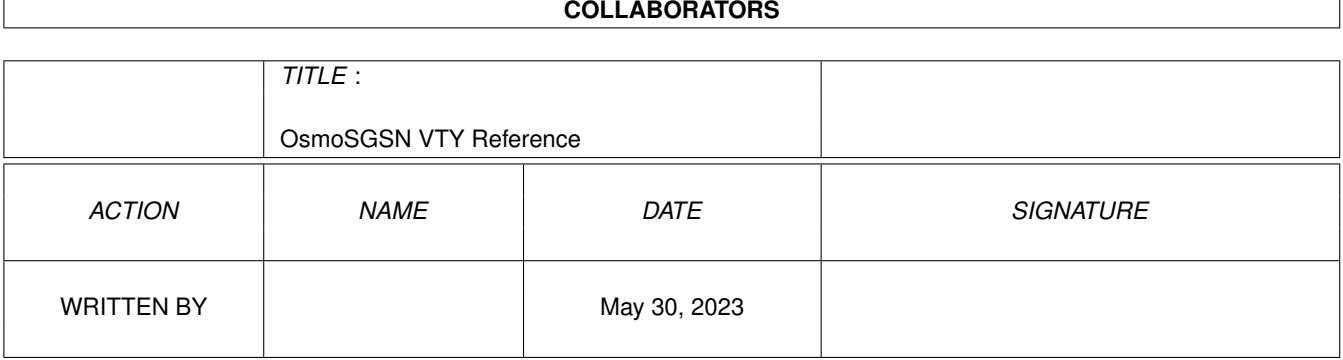

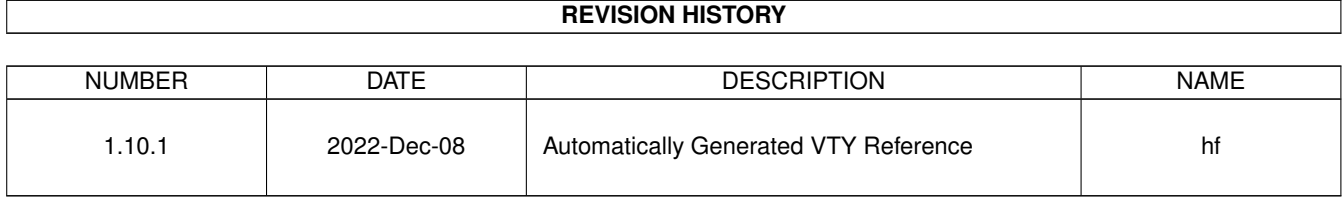

# **Contents**

# [1](#page-15-0) VTY reference 1 and 1 and 1 and 1 and 1 and 1 and 1 and 1 and 1 and 1 and 1 and 1 and 1 and 1 and 1 and 1 and 1 and 1 and 1 and 1 and 1 and 1 and 1 and 1 and 1 and 1 and 1 and 1 and 1 and 1 and 1 and 1 and 1 and 1 and 1 1.1 Common Commands . . . . . . . . . . . . . . . . . . . . . . . . . . . . . . . . . . . . . . . . . . . . . . . . . [1](#page-15-1) 1.1.1 end . . . . . . . . . . . . . . . . . . . . . . . . . . . . . . . . . . . . . . . . . . . . . . . . . . . . . . [2](#page-16-0) 1.1.2 exit . . . . . . . . . . . . . . . . . . . . . . . . . . . . . . . . . . . . . . . . . . . . . . . . . . . . . . [2](#page-16-1) 1.1.3 help . . . . . . . . . . . . . . . . . . . . . . . . . . . . . . . . . . . . . . . . . . . . . . . . . . . . . . [2](#page-16-2) 1.1.4 list [with-flags] . . . . . . . . . . . . . . . . . . . . . . . . . . . . . . . . . . . . . . . . . . . . . . . . [2](#page-16-3) 1.1.5 show running-config . . . . . . . . . . . . . . . . . . . . . . . . . . . . . . . . . . . . . . . . . . . . . [3](#page-17-0) 1.1.6 show vty-attributes . . . . . . . . . . . . . . . . . . . . . . . . . . . . . . . . . . . . . . . . . . . . . . [3](#page-17-1) 1.1.7 show vty-attributes (application|library|global) . . . . . . . . . . . . . . . . . . . . . . . . . . . . . . . [3](#page-17-2) 1.1.8 write . . . . . . . . . . . . . . . . . . . . . . . . . . . . . . . . . . . . . . . . . . . . . . . . . . . . . [4](#page-18-0) 1.1.9 write file [PATH] . . . . . . . . . . . . . . . . . . . . . . . . . . . . . . . . . . . . . . . . . . . . . . . [4](#page-18-1) 1.1.10 write memory . . . . . . . . . . . . . . . . . . . . . . . . . . . . . . . . . . . . . . . . . . . . . . . . . [4](#page-18-2) 1.1.11 write terminal . . . . . . . . . . . . . . . . . . . . . . . . . . . . . . . . . . . . . . . . . . . . . . . . . [4](#page-18-3) 1.2 view . . . . . . . . . . . . . . . . . . . . . . . . . . . . . . . . . . . . . . . . . . . . . . . . . . . . . . . . . . [5](#page-19-0) 1.2.1 bssgp bvc nsei <0-65535> bvci <0-65535> reset . . . . . . . . . . . . . . . . . . . . . . . . . . . . . . [5](#page-19-1) 1.2.2 enable [expert-mode] . . . . . . . . . . . . . . . . . . . . . . . . . . . . . . . . . . . . . . . . . . . . . [5](#page-19-2) 1.2.3 logging color (0|1) . . . . . . . . . . . . . . . . . . . . . . . . . . . . . . . . . . . . . . . . . . . . . . [6](#page-20-0) 1.2.4 logging disable . . . . . . . . . . . . . . . . . . . . . . . . . . . . . . . . . . . . . . . . . . . . . . . . [6](#page-20-1) 1.2.5 logging enable . . . . . . . . . . . . . . . . . . . . . . . . . . . . . . . . . . . . . . . . . . . . . . . . [6](#page-20-2) 1.2.6 logging filter all (0|1) . . . . . . . . . . . . . . . . . . . . . . . . . . . . . . . . . . . . . . . . . . . . . [7](#page-21-0) 1.2.7 logging filter bvc nsei <0-65535> bvci <0-65535> . . . . . . . . . . . . . . . . . . . . . . . . . . . . . [7](#page-21-1) 1.2.8 logging filter nse nsei <0-65535> . . . . . . . . . . . . . . . . . . . . . . . . . . . . . . . . . . . . . . [8](#page-22-0) 1.2.9 logging filter nsvc nsvci <0-65535> . . . . . . . . . . . . . . . . . . . . . . . . . . . . . . . . . . . . . [8](#page-22-1) 1.2.10 logging level (mmlpag|meas|ref|gprs|llc|sndcp|s|hc|ranap|sua|v42bis|gtp|rim|lglo... . . . . . . . . . . . . . [9](#page-23-0) 1.2.11 logging level force-all (debug|info|notice|error|fatal) . . . . . . . . . . . . . . . . . . . . . . . . . . . . [11](#page-25-0) 1.2.12 logging level set-all (debug|info|notice|error|fatal) . . . . . . . . . . . . . . . . . . . . . . . . . . . . . . [12](#page-26-0) 1.2.13 logging print category (0|1) . . . . . . . . . . . . . . . . . . . . . . . . . . . . . . . . . . . . . . . . . . [13](#page-27-0) 1.2.14 logging print category-hex (0|1) . . . . . . . . . . . . . . . . . . . . . . . . . . . . . . . . . . . . . . . [13](#page-27-1) 1.2.15 logging print extended-timestamp (0|1) . . . . . . . . . . . . . . . . . . . . . . . . . . . . . . . . . . . [14](#page-28-0) 1.2.16 logging print file (0|1|basename) [last] . . . . . . . . . . . . . . . . . . . . . . . . . . . . . . . . . . . . [14](#page-28-1)

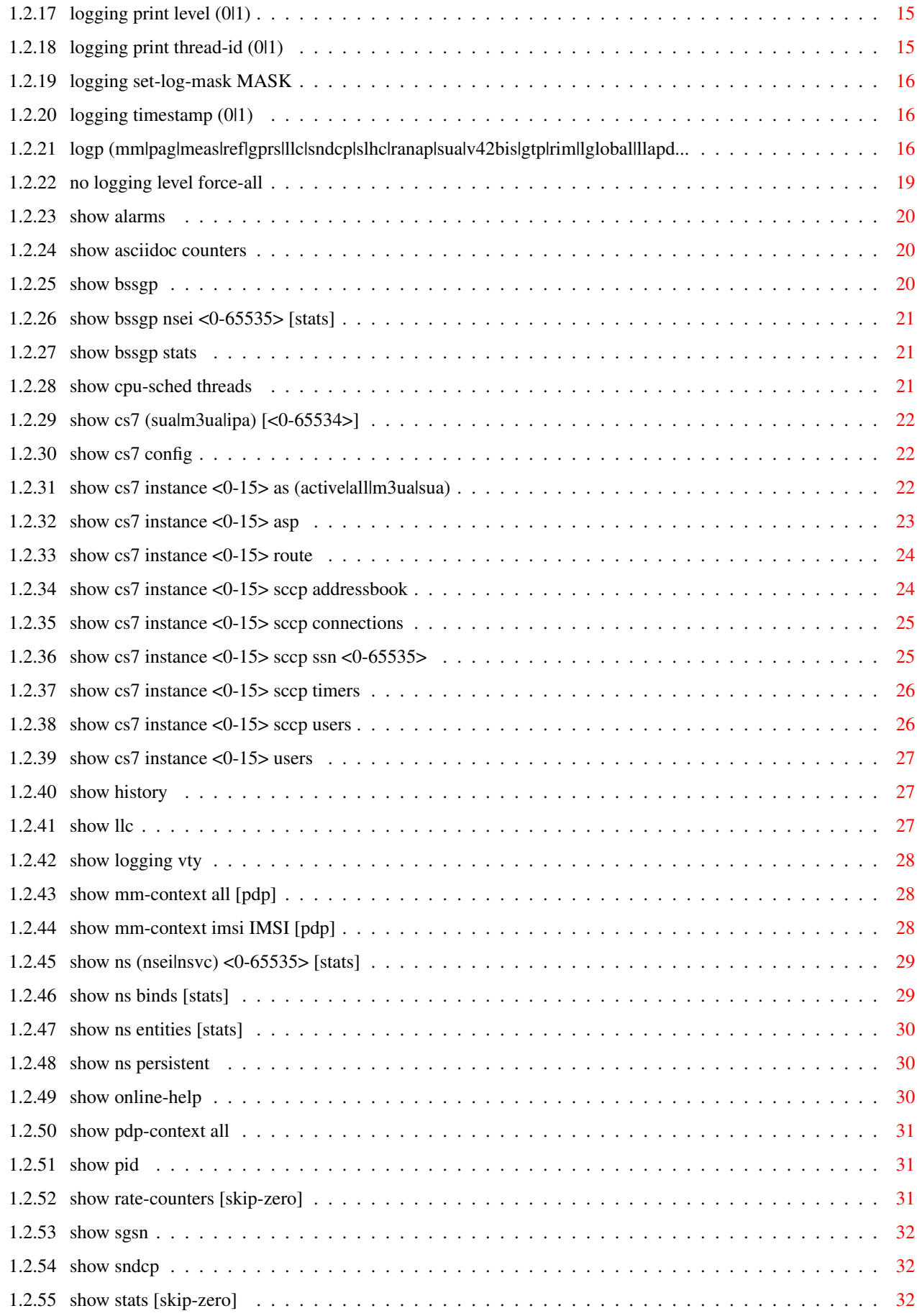

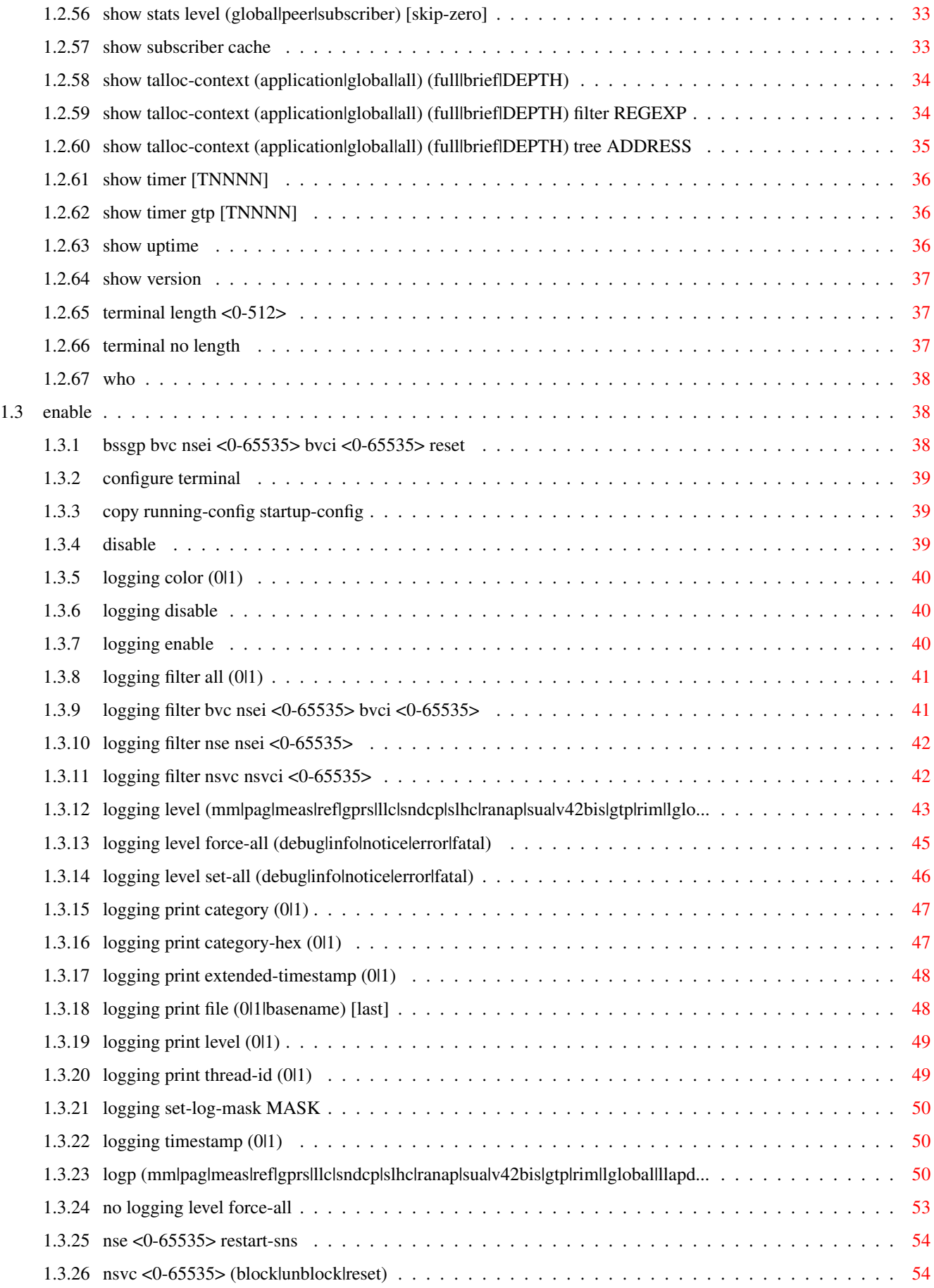

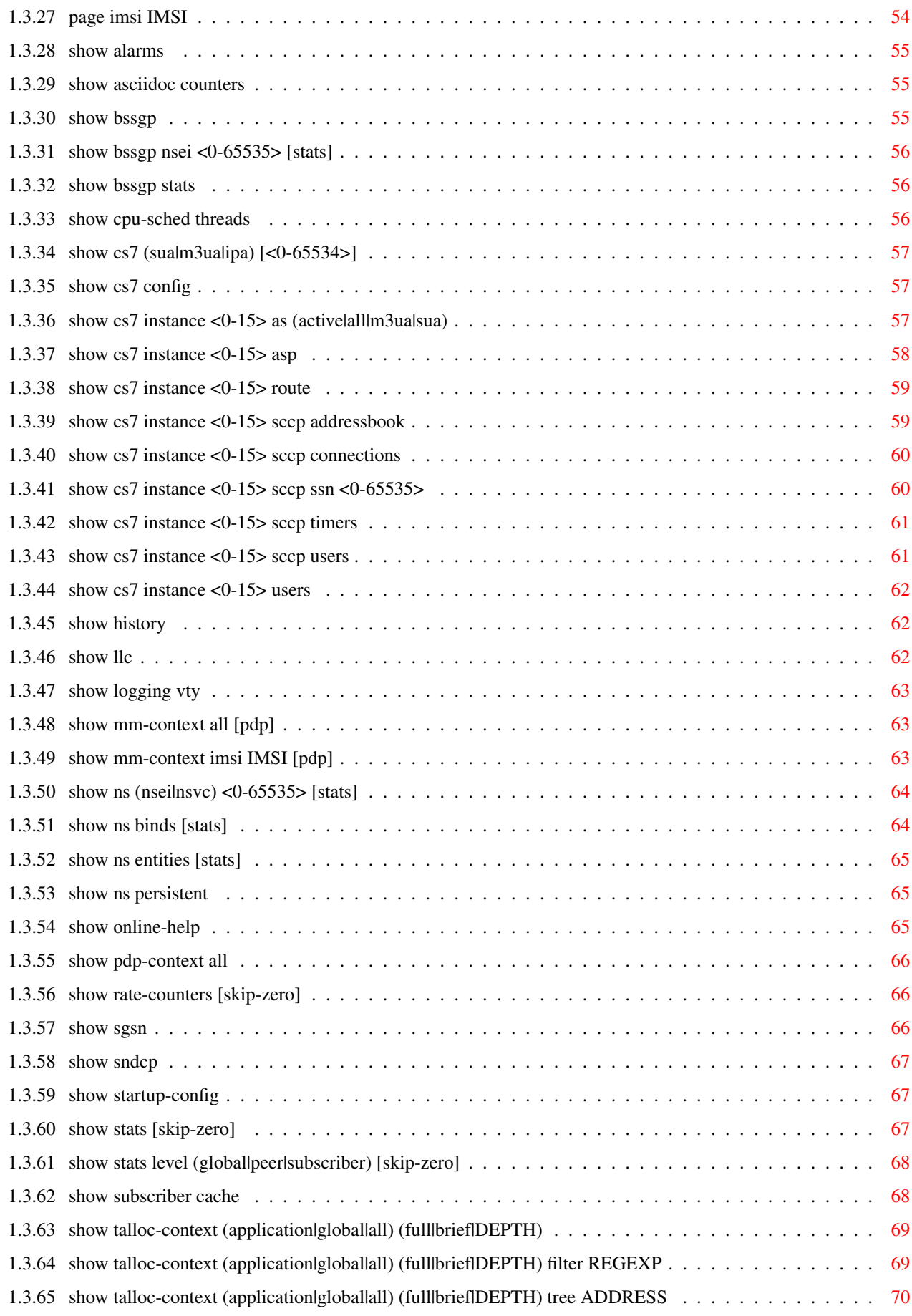

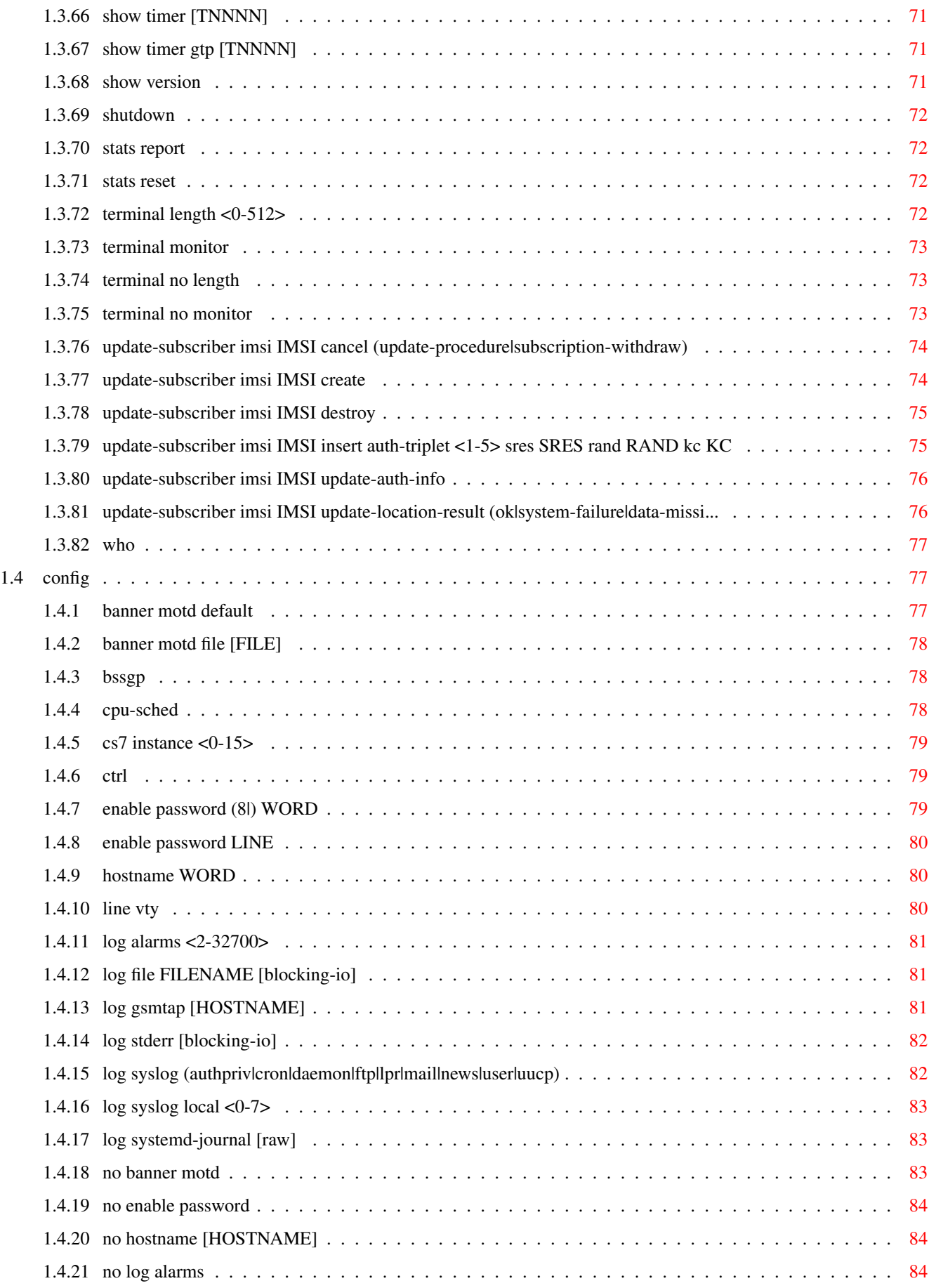

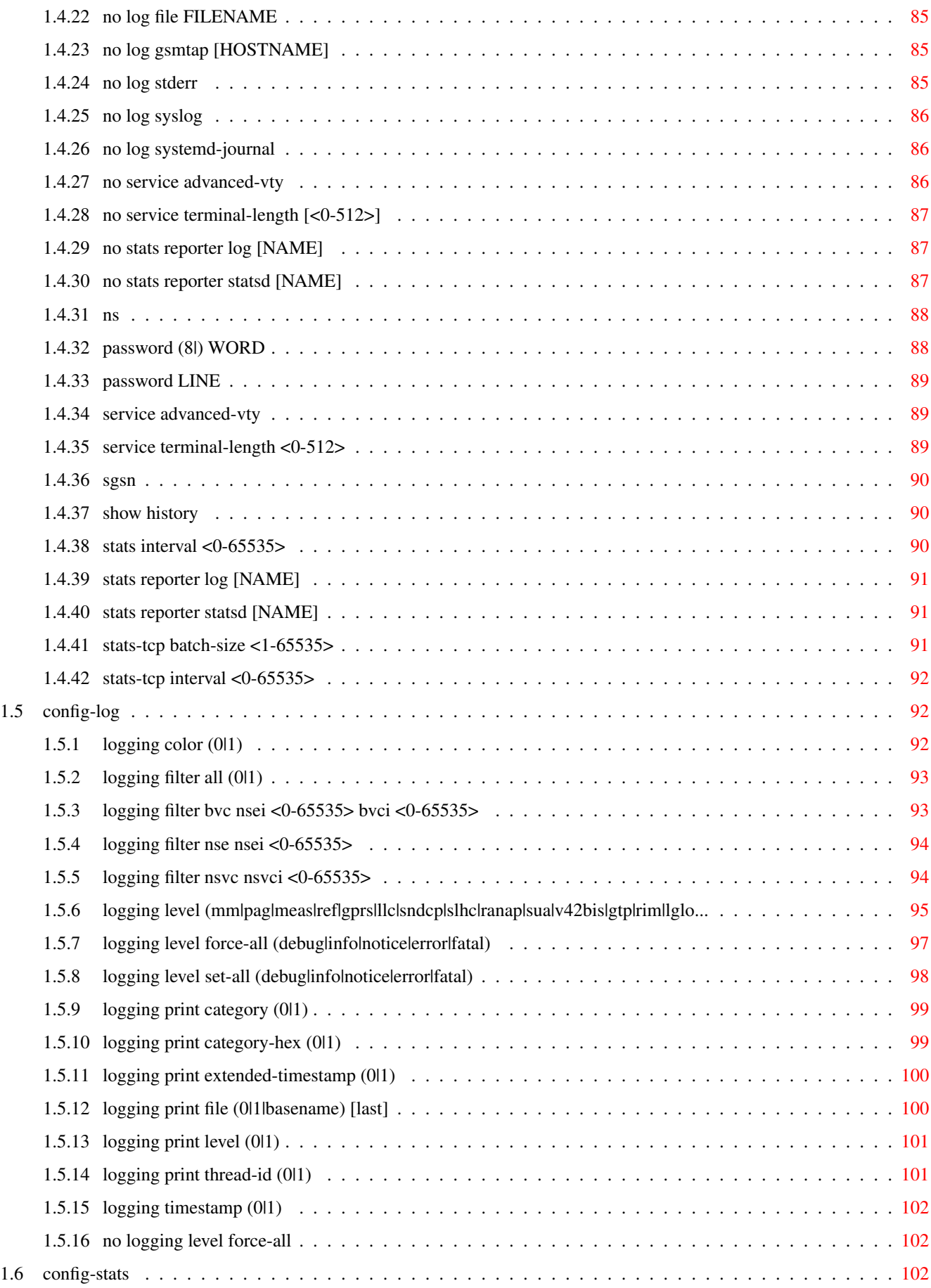

![](_page_9_Picture_206.jpeg)

![](_page_10_Picture_218.jpeg)

![](_page_11_Picture_203.jpeg)

![](_page_12_Picture_208.jpeg)

![](_page_13_Picture_38.jpeg)

# **List of Tables**

![](_page_14_Picture_22.jpeg)

# <span id="page-15-0"></span>**Chapter 1**

# **VTY reference**

The Virtual Tele Type (VTY) has the concept of nodes and commands. This chapter lists all nodes and the commands that are available within the node. Each command can consist out of several words followed by a variable number of parameters. There are common patterns for the parameters, these include IPv4 addresses, number ranges, a word, a line of text and choice. The following will explain the commonly used patterns.

![](_page_15_Picture_160.jpeg)

# Table 1.1: VTY Parameter Patterns

<span id="page-15-2"></span>The application is configured through the VTY. For configuring a system one needs to enter the enable node and then enter the configure terminal command. Then the configuration can be made according to the available commands. After the system has been configured one can use the write command to write the new configuration to the configuration file. The new file will be used after the application has been restarted.

The following table lists the TCP port numbers of the VTY for the various Osmocom GSM related programs as used on sysmocom products:

![](_page_15_Picture_161.jpeg)

![](_page_15_Figure_9.jpeg)

# <span id="page-15-3"></span><span id="page-15-1"></span>**1.1 Common Commands**

These commands are available on all VTY nodes. They are listed here only once, to unclutter the VTY reference.

# <span id="page-16-0"></span>**1.1.1 end**

Command

end

#### Parameters

#### end

End current mode and change to enable mode.

# <span id="page-16-1"></span>**1.1.2 exit**

#### Command

exit

#### Parameters

exit

Exit current mode and down to previous mode

# <span id="page-16-2"></span>**1.1.3 help**

#### Command

help

Parameters

help

Description of the interactive help system

# <span id="page-16-3"></span>**1.1.4 list [with-flags]**

## Command

list [with-flags]

## Parameters

list

Print command list

# [with-flags]

Also print the VTY attribute flags

# <span id="page-17-0"></span>**1.1.5 show running-config**

## Command

```
show running-config
```
#### Parameters

show

Show running system information

running-config

running configuration

# <span id="page-17-1"></span>**1.1.6 show vty-attributes**

Command

show vty-attributes

#### Parameters

show

Show running system information

vty-attributes

List of VTY attributes

# <span id="page-17-2"></span>**1.1.7 show vty-attributes (application|library|global)**

Command

```
show vty-attributes (application|library|global)
```
Parameters

show

Show running system information

vty-attributes

List of VTY attributes

application

Application specific attributes only

library

Library specific attributes only

global

Global attributes only

# <span id="page-18-0"></span>**1.1.8 write**

Command

write

#### Parameters

write

Write running configuration to memory, network, or terminal

# <span id="page-18-1"></span>**1.1.9 write file [PATH]**

## Command

write file [PATH]

#### Parameters

## write

Write running configuration to memory, network, or terminal

file

Write to configuration file

#### [PATH]

Set file path to store the config, or replace if already exists

# <span id="page-18-2"></span>**1.1.10 write memory**

#### Command

write memory

# Parameters

write

Write running configuration to memory, network, or terminal

memory

Write configuration to the file (same as write file)

# <span id="page-18-3"></span>**1.1.11 write terminal**

# Command

write terminal

#### Parameters

write

Write running configuration to memory, network, or terminal

terminal

Write to terminal

# <span id="page-19-0"></span>**1.2 view**

The view node is the default node when connecting to the VTY interface. This node does not require any additional permission and allows to introspect the application.

# <span id="page-19-1"></span>**1.2.1 bssgp bvc nsei <0-65535> bvci <0-65535> reset**

#### Command

```
bssgp bvc nsei <0-65535> bvci <0-65535> reset
```
## Parameters

## bssgp

Initiate BVC RESET procedure for a given NSEI and BVCI

## bvc

Filter based on BSSGP Virtual Connection

## nsei

NSEI of the BVC to be filtered

## $<0.65535>$

Network Service Entity Identifier (NSEI)

## bvci

BVCI of the BVC to be filtered

# $<0.65535>$

BSSGP Virtual Connection Identifier (BVCI)

## reset

Perform reset procedure

# <span id="page-19-2"></span>**1.2.2 enable [expert-mode]**

## Command

enable [expert-mode]

## Parameters

## enable

Turn on privileged mode command

[expert-mode]

Enable the expert mode (show hidden commands)

# <span id="page-20-0"></span>**1.2.3 logging color (0|1)**

## Command

```
logging color (0|1)
```
## Parameters

# logging

Configure logging

## color

Configure color-printing for log messages

# $\theta$

Don't use color for printing messages

1

Use color for printing messages

# <span id="page-20-1"></span>**1.2.4 logging disable**

#### Command

logging disable

Parameters

logging

Configure logging

disable

Disables logging to this vty

# <span id="page-20-2"></span>**1.2.5 logging enable**

This command is required to make logging commands available on the telnet VTY.

## Command

logging enable

Parameters logging Configure logging enable

Enables logging to this vty

# <span id="page-21-0"></span>**1.2.6 logging filter all (0|1)**

Disable/enable general log output on a given target. Typically, 'logging filter all 1' allows to see the usual log output on a given target. Setting to '0' can be useful when logging to the telnet VTY console: mute all log output to allow typing VTY commands on the telnet prompt without interference from log output; 'logging filter all 1' then re-enables logging in the same log output configuration as before. Some applications provide more specific filters, e.g. to log a given IMSI only. To employ such filters, set 'logging filter all 0' to disable general logging, and then enable a more specific filter instead.

#### Command

```
logging filter all (0|1)
```
Parameters

logging

Configure logging

filter

Filter log messages

all

Do you want to log all messages?

0

Only print messages matched by other filters

1

Bypass filter and print all messages

# <span id="page-21-1"></span>**1.2.7 logging filter bvc nsei <0-65535> bvci <0-65535>**

## Command

```
logging filter bvc nsei <0-65535> bvci <0-65535>
```
## Parameters

logging

Configure logging

filter

Filter log messages

bvc

Filter based on BSSGP Virtual Connection

nsei

NSEI of the BVC to be filtered

 $<0-65535>$ 

Network Service Entity Identifier (NSEI)

bvci

BVCI of the BVC to be filtered

 $<0.65535>$ 

BSSGP Virtual Connection Identifier (BVCI)

# <span id="page-22-0"></span>**1.2.8 logging filter nse nsei <0-65535>**

## Command

```
logging filter nse nsei <0-65535>
```
#### Parameters

#### logging

Configure logging

## filter

Filter log messages

#### nse

Filter based on NS Entity

#### nsei

Identify NSE by NSEI

#### $<0-65535>$

Numeric identifier

# <span id="page-22-1"></span>**1.2.9 logging filter nsvc nsvci <0-65535>**

#### Command

logging filter nsvc nsvci <0-65535>

# Parameters

logging

Configure logging

#### filter

Filter log messages

#### nsvc

Filter based on NS Virtual Connection

#### nsvci

Identify NS-VC by NSVCI

## $<0-65535>$

Numeric identifier

# <span id="page-23-0"></span>**1.2.10 logging level (mm|pag|meas|ref|gprs|llc|sndcp|slhc|ranap|sua|v42bis|gtp|rim|lglo...**

#### Command

```
logging level (mm|pag|meas|ref|gprs|llc|sndcp|slhc|ranap|sua|v42bis|gtp|rim|lglobal| ←-
llapd|linp|lmux|lmi|lmib|lsms|lctrl|lgtp|lstats|lgsup|loap|lss7|lsccp|lsua|lm3ua| ←-
lmgcp|ljibuf|lrspro|lns|lbssgp|lnsdata|lnssignal|liuup|lpfcp|lcsn1|lio) (debug|info ←-
|notice|error|fatal)
```
#### Parameters

## logging

Configure logging

## level

Set the log level for a specified category

## mm

Layer3 Mobility Management (MM)

# pag

Paging Subsystem

## meas

Radio Measurement Processing

## ref

Reference Counting

## gprs

GPRS Packet Service

# llc

GPRS Logical Link Control Protocol (LLC)

# sndcp

GPRS Sub-Network Dependent Control Protocol (SNDCP)

# slhc

RFC1144 TCP/IP Header compression (SLHC)

## ranap

RAN Application Part (RANAP)

## sua

SCCP User Adaptation (SUA)

# v42bis

V.42bis data compression (SNDCP)

# gtp

GPRS Tunnelling Protocol (GTP)

# rim

RAN Information Management (RIM)

#### lglobal

Library-internal global log family

#### llapd

LAPD in libosmogsm

## linp

A-bis Intput Subsystem

## lmux

A-bis B-Subchannel TRAU Frame Multiplex

## lmi

A-bis Input Driver for Signalling

## lmib

A-bis Input Driver for B-Channels (voice)

# lsms

Layer3 Short Message Service (SMS)

# lctrl

Control Interface

# lgtp

GPRS GTP library

# lstats

Statistics messages and logging

## lgsup

Generic Subscriber Update Protocol

## loap

Osmocom Authentication Protocol

## lss7

libosmo-sigtran Signalling System 7

# lsccp

libosmo-sigtran SCCP Implementation

## lsua

libosmo-sigtran SCCP User Adaptation

## lm3ua

libosmo-sigtran MTP3 User Adaptation

# lmgcp

libosmo-mgcp Media Gateway Control Protocol

# liibuf

libosmo-netif Jitter Buffer

## lrspro

Remote SIM protocol

# lns GPRS NS layer

#### lbssgp

GPRS BSSGP layer

## lnsdata

GPRS NS layer data PDU

## lnssignal

GPRS NS layer signal PDU

## liuup

Iu UP layer

## lpfcp

libosmo-pfcp Packet Forwarding Control Protocol

## lcsn1

libosmo-csn1 Concrete Syntax Notation 1 codec

## lio

libosmocore IO Subsystem

## debug

Log debug messages and higher levels

## info

Log informational messages and higher levels

## notice

Log noticeable messages and higher levels

## error

Log error messages and higher levels

## fatal

Log only fatal messages

# <span id="page-25-0"></span>**1.2.11 logging level force-all (debug|info|notice|error|fatal)**

# Command

logging level force-all (debug|info|notice|error|fatal)

# Parameters

# logging

Configure logging

# level

Set the log level for a specified category

#### force-all

Globally force all logging categories to a specific level. This is released by the 'no logging level force-all' command. Note: any 'logging level <category> <level>' commands will have no visible effect after this, until the forced level is released.

## debug

Log debug messages and higher levels

## info

Log informational messages and higher levels

# notice

Log noticeable messages and higher levels

error

Log error messages and higher levels

fatal

Log only fatal messages

# <span id="page-26-0"></span>**1.2.12 logging level set-all (debug|info|notice|error|fatal)**

#### Command

```
logging level set-all (debug|info|notice|error|fatal)
```
#### Parameters

## logging

Configure logging

#### level

Set the log level for a specified category

#### set-all

Once-off set all categories to the given log level. There is no single command to take back these changes -- each category is set to the given level, period.

#### debug

Log debug messages and higher levels

#### info

Log informational messages and higher levels

## notice

Log noticeable messages and higher levels

#### error

Log error messages and higher levels

## fatal

Log only fatal messages

# <span id="page-27-0"></span>**1.2.13 logging print category (0|1)**

## Command

logging print category (0|1)

#### Parameters

#### logging

Configure logging

# print

Log output settings

#### category

Configure log message

## $\theta$

Don't prefix each log message

#### 1

Prefix each log message with category/subsystem name

# <span id="page-27-1"></span>**1.2.14 logging print category-hex (0|1)**

#### Command

logging print category-hex (0|1)

# Parameters

logging

Configure logging

#### print

Log output settings

## category-hex

Configure log message

# 0

Don't prefix each log message

#### 1

Prefix each log message with category/subsystem nr in hex ('<000b>')

# <span id="page-28-0"></span>**1.2.15 logging print extended-timestamp (0|1)**

## Command

```
logging print extended-timestamp (0|1)
```
#### Parameters

#### logging

Configure logging

## print

Log output settings

#### extended-timestamp

Configure log message timestamping

#### $\theta$

Don't prefix each log message

#### 1

Prefix each log message with current timestamp with YYYYMMDDhhmmssnnn

# <span id="page-28-1"></span>**1.2.16 logging print file (0|1|basename) [last]**

#### Command

logging print file (0|1|basename) [last]

# Parameters

logging

Configure logging

#### print

Log output settings

#### file

Configure log message

#### 0

Don't prefix each log message

#### 1

Prefix each log message with the source file and line

#### basename

Prefix each log message with the source file's basename (strip leading paths) and line

#### [last]

Log source file info at the end of a log line. If omitted, log source file info just before the log text.

# <span id="page-29-0"></span>**1.2.17 logging print level (0|1)**

## Command

logging print level (0|1)

#### Parameters

#### logging

Configure logging

# print

Log output settings

# level

Configure log message

# 0

Don't prefix each log message

#### 1

Prefix each log message with the log level name

# <span id="page-29-1"></span>**1.2.18 logging print thread-id (0|1)**

#### Command

logging print thread-id (0|1)

# Parameters

logging

Configure logging

#### print

Log output settings

## thread-id

Configure log message logging Thread ID

# 0

Don't prefix each log message

#### 1

Prefix each log message with current Thread ID

# <span id="page-30-0"></span>**1.2.19 logging set-log-mask MASK**

#### Command

logging set-log-mask MASK

#### Parameters

#### logging

Configure logging

set-log-mask

Set the logmask of this logging target

## MASK

List of logging categories to log, e.g. 'abc:mno:xyz'. Available log categories depend on the specific application, refer to the 'logging level' command. Optionally add individual log levels like 'abc,1:mno,3:xyz,5', where the level numbers are LOGL\_DEBUG=1 LOGL\_INFO=3 LOGL\_NOTICE=5 LOGL\_ERROR=7 LOGL\_FATAL=8

# <span id="page-30-1"></span>**1.2.20 logging timestamp (0|1)**

#### Command

```
logging timestamp (0|1)
```
#### Parameters

logging

Configure logging

#### timestamp

Configure log message timestamping

0

Don't prefix each log message

1

Prefix each log message with current timestamp

# <span id="page-30-2"></span>**1.2.21 logp (mm|pag|meas|ref|gprs|llc|sndcp|slhc|ranap|sua|v42bis|gtp|rim|lglobal|llapd...**

# Command

```
logp (mm|pag|meas|ref|gprs|llc|sndcp|slhc|ranap|sua|v42bis|gtp|rim|lglobal|llapd|linp| ←-
lmux|lmi|lmib|lsms|lctrl|lgtp|lstats|lgsup|loap|lss7|lsccp|lsua|lm3ua|lmgcp|ljibuf| ←-
lrspro|lns|lbssgp|lnsdata|lnssignal|liuup|lpfcp|lcsn1|lio) (debug|info|notice|error ←-
|fatal) .LOGMESSAGE
```
## Parameters

#### logp

Print a message on all log outputs; useful for placing markers in test logs

#### mm

Layer3 Mobility Management (MM)

#### pag

Paging Subsystem

#### meas

Radio Measurement Processing

#### ref

Reference Counting

## gprs

GPRS Packet Service

## llc

GPRS Logical Link Control Protocol (LLC)

## sndcp

GPRS Sub-Network Dependent Control Protocol (SNDCP)

#### slhc

RFC1144 TCP/IP Header compression (SLHC)

#### ranap

RAN Application Part (RANAP)

#### sua

SCCP User Adaptation (SUA)

# v42bis

V.42bis data compression (SNDCP)

# gtp

GPRS Tunnelling Protocol (GTP)

## rim

RAN Information Management (RIM)

## lglobal

Library-internal global log family

## llapd

LAPD in libosmogsm

## linp

A-bis Intput Subsystem

# lmux

A-bis B-Subchannel TRAU Frame Multiplex

# lmi

A-bis Input Driver for Signalling

#### lmib

A-bis Input Driver for B-Channels (voice)

#### lsms

Layer3 Short Message Service (SMS)

#### lctrl

Control Interface

#### lgtp

GPRS GTP library

#### lstats

Statistics messages and logging

#### lgsup

Generic Subscriber Update Protocol

#### loap

Osmocom Authentication Protocol

#### lss7

libosmo-sigtran Signalling System 7

# lsccp

libosmo-sigtran SCCP Implementation

## lsua

libosmo-sigtran SCCP User Adaptation

# lm3ua

libosmo-sigtran MTP3 User Adaptation

#### lmgcp

libosmo-mgcp Media Gateway Control Protocol

## ljibuf

libosmo-netif Jitter Buffer

#### lrspro

Remote SIM protocol

#### lns

GPRS NS layer

#### lbssgp

GPRS BSSGP layer

#### lnsdata

GPRS NS layer data PDU

# lnssignal

GPRS NS layer signal PDU

#### liuup

Iu UP layer

#### lpfcp

libosmo-pfcp Packet Forwarding Control Protocol

#### lcsn1

libosmo-csn1 Concrete Syntax Notation 1 codec

# lio

libosmocore IO Subsystem

## debug

Log debug messages and higher levels

## info

Log informational messages and higher levels

#### notice

Log noticeable messages and higher levels

#### error

Log error messages and higher levels

#### fatal

Log only fatal messages

#### .LOGMESSAGE

Arbitrary message to log on given category and log level

# <span id="page-33-0"></span>**1.2.22 no logging level force-all**

## Command

no logging level force-all

## Parameters

#### no

Negate a command or set its defaults

## logging

Configure logging

## level

Set the log level for a specified category

## force-all

Release any globally forced log level set with 'logging level force-all <level>'

# <span id="page-34-0"></span>**1.2.23 show alarms**

## Command

show alarms

## Parameters

show

Show running system information

alarms

Show current logging configuration

# <span id="page-34-1"></span>**1.2.24 show asciidoc counters**

Command

show asciidoc counters

#### Parameters

show

Show running system information

asciidoc

Asciidoc generation

counters

Generate table of all registered counters

# <span id="page-34-2"></span>**1.2.25 show bssgp**

Command

show bssgp

## Parameters

show

Show running system information

## bssgp

Show information about the BSSGP protocol

# <span id="page-35-0"></span>**1.2.26 show bssgp nsei <0-65535> [stats]**

#### Command

```
show bssgp nsei <0-65535> [stats]
```
#### Parameters

#### show

Show running system information

#### bssgp

Show information about the BSSGP protocol

#### nsei

Show all BVCs on one NSE

## $<0.65535>$

The NSEI

[stats]

Include Statistics

# <span id="page-35-1"></span>**1.2.27 show bssgp stats**

#### Command

show bssgp stats

## Parameters

#### show

Show running system information

## bssgp

Show information about the BSSGP protocol

#### stats

Include statistics

# <span id="page-35-2"></span>**1.2.28 show cpu-sched threads**

## Command

```
show cpu-sched threads
```
## Parameters

#### show

Show running system information

cpu-sched

Show Sched section information

threads

Show information about running threads)
# **1.2.29 show cs7 (sua|m3ua|ipa) [<0-65534>]**

## Command

```
show cs7 (sua|m3ua|ipa) [50-65534>]
```
#### Parameters

#### show

Show running system information

## cs7

ITU-T Signaling System 7

#### sua

SCCP User Adaptation

#### m3ua

MTP3 User Adaptation

### ipa

IPA Multiplex (SCCP Lite)

# $\left[ <0.65534> \right]$

Port Number

# **1.2.30 show cs7 config**

#### Command

show cs7 config

## Parameters

show

Show running system information

## cs7

ITU-T Signaling System 7

#### config

Currently running cs7 configuration

# **1.2.31 show cs7 instance <0-15> as (active|all|m3ua|sua)**

## Command

```
show cs7 instance <0-15> as (active|all|m3ua|sua)
```
# Parameters

#### show

Show running system information

#### cs7

ITU-T Signaling System 7

# instance

An instance of the SS7 stack

### $<0-15$

An instance of the SS7 stack

#### as

Application Server (AS)

#### active

Display all active ASs

#### all

Display all ASs (default)

#### m3ua

Display all m3ua ASs

#### sua

Display all SUA ASs

# **1.2.32 show cs7 instance <0-15> asp**

## Command

show cs7 instance <0-15> asp

#### Parameters

show

Show running system information

#### cs7

ITU-T Signaling System 7

#### instance

An instance of the SS7 stack

# $< 0 - 15$

An instance of the SS7 stack

#### asp

Application Server Process (ASP)

# **1.2.33 show cs7 instance <0-15> route**

## Command

```
show cs7 instance <0-15> route
```
#### Parameters

#### show

Show running system information

#### cs7

ITU-T Signaling System 7

#### instance

An instance of the SS7 stack

# $< 0 - 15$

An instance of the SS7 stack

#### route

Routing Table

# **1.2.34 show cs7 instance <0-15> sccp addressbook**

#### Command

show cs7 instance <0-15> sccp addressbook

# Parameters

show

Show running system information

#### cs7

ITU-T Signaling System 7

#### instance

An instance of the SS7 stack

#### $<0-15$

An instance of the SS7 stack

#### sccp

Signalling Connection Control Part

#### addressbook

List all SCCP addressbook entries

# **1.2.35 show cs7 instance <0-15> sccp connections**

#### Command

```
show cs7 instance <0-15> sccp connections
```
#### Parameters

#### show

Show running system information

#### cs7

ITU-T Signaling System 7

#### instance

An instance of the SS7 stack

#### $<0-15$

An instance of the SS7 stack

#### sccp

Signalling Connection Control Part

#### connections

Show List of active SCCP connections

# **1.2.36 show cs7 instance <0-15> sccp ssn <0-65535>**

#### Command

show cs7 instance <0-15> sccp ssn <0-65535>

#### Parameters

#### show

Show running system information

# cs7

ITU-T Signaling System 7

# instance

An instance of the SS7 stack

# $<0-15>$

An instance of the SS7 stack

# sccp

Signalling Connection Control Part

# ssn

Find an SCCP User registered for the given SSN

# $<0.65535>$

Subsystem Number (SSN)

# **1.2.37 show cs7 instance <0-15> sccp timers**

#### Command

```
show cs7 instance <0-15> sccp timers
```
#### Parameters

#### show

Show running system information

#### cs7

ITU-T Signaling System 7

## instance

An instance of the SS7 stack

# $< 0 - 15$

An instance of the SS7 stack

### sccp

Signaling Connection Control Part

#### timers

Show List of SCCP timers

# **1.2.38 show cs7 instance <0-15> sccp users**

#### Command

show cs7 instance <0-15> sccp users

## Parameters

show

Show running system information

#### cs7

ITU-T Signaling System 7

## instance

An instance of the SS7 stack

#### $<0-15$

An instance of the SS7 stack

#### sccp

Signalling Connection Control Part

# users

Show List of SCCP Users registered

# **1.2.39 show cs7 instance <0-15> users**

## Command

```
show cs7 instance <0-15> users
```
#### Parameters

#### show

Show running system information

#### cs7

ITU-T Signaling System 7

# instance

An instance of the SS7 stack

# $< 0 - 15$

An instance of the SS7 stack

#### users

User Table

# **1.2.40 show history**

#### Command

show history

# Parameters

show

Show running system information

#### history

Display the session command history

# **1.2.41 show llc**

## Command

show llc

#### Parameters

show

Show running system information

#### llc

Display information about the LLC protocol

# **1.2.42 show logging vty**

## Command

```
show logging vty
```
#### Parameters

#### show

Show running system information

logging

Show current logging configuration

vty

Show current logging configuration for this vty

# **1.2.43 show mm-context all [pdp]**

#### Command

show mm-context all [pdp]

# Parameters

#### show

Show running system information

## mm-context

MM Context

## all

All MM Contexts

# [pdp]

Include PDP Context Information

# **1.2.44 show mm-context imsi IMSI [pdp]**

#### Command

```
show mm-context imsi IMSI [pdp]
```
#### Parameters

show

Show running system information

mm-context

MM Context

#### imsi

Identify by IMSI

#### IMSI

IMSI of the MM Context

#### [pdp]

Include PDP Context Information

# **1.2.45 show ns (nsei|nsvc) <0-65535> [stats]**

#### Command

show ns (nsei|nsvc) <0-65535> [stats]

#### Parameters

# show

Show running system information

ns

Display information about the NS protocol

# nsei

Select one NSE by its NSE Identifier

#### nsvc

Select one NSE by its NS-VC Identifier

## $<0.65535>$

The Identifier of selected type

#### [stats]

Include Statistics

# **1.2.46 show ns binds [stats]**

#### Command

show ns binds [stats]

# Parameters

#### show

Show running system information

#### ns

Display information about the NS protocol

#### binds

Display information about the NS protocol binds

#### [stats]

Include statistic

# **1.2.47 show ns entities [stats]**

#### Command

show ns entities [stats]

#### Parameters

#### show

Show running system information

#### ns

Display information about the NS protocol

#### entities

Display information about the NS protocol entities (NSEs)

## [stats]

Include statistics

# **1.2.48 show ns persistent**

#### Command

show ns persistent

## Parameters

#### show

Show running system information

#### ns

Display information about the NS protocol

#### persistent

Show only persistent NS

# **1.2.49 show online-help**

#### Command

show online-help

#### Parameters

show

Show running system information

online-help

Online help

# **1.2.50 show pdp-context all**

## Command

```
show pdp-context all
```
#### Parameters

show

Show running system information

pdp-context

Display information on PDP Context

all

Show everything

# **1.2.51 show pid**

#### Command

show pid

# Parameters

show

Show running system information

pid

Displays the process ID

# **1.2.52 show rate-counters [skip-zero]**

#### Command

```
show rate-counters [skip-zero]
```
## Parameters

show

Show running system information

rate-counters

Show all rate counters

[skip-zero]

Skip items with total count zero

# **1.2.53 show sgsn**

## Command

show sgsn

#### Parameters

show

Show running system information

sgsn

Display information about the SGSN

# **1.2.54 show sndcp**

#### Command

show sndcp

# Parameters

show

Show running system information

sndcp

Display information about the SNDCP protocol

# **1.2.55 show stats [skip-zero]**

Command

show stats [skip-zero]

## Parameters

show

Show running system information

#### stats

Show statistical values

### [skip-zero]

Skip items with total count zero

# **1.2.56 show stats level (global|peer|subscriber) [skip-zero]**

## Command

```
show stats level (global|peer|subscriber) [skip-zero]
```
#### Parameters

#### show

Show running system information

## stats

Show statistical values

# level

Set the maximum group level

## global

Show global groups only

## peer

Show global and network peer related groups

#### subscriber

Show global, peer, and subscriber groups

#### [skip-zero]

Skip items with total count zero

# **1.2.57 show subscriber cache**

#### Command

show subscriber cache

#### Parameters

#### show

Show running system information

#### subscriber

Show information about subscribers

## cache

Display contents of subscriber cache

# **1.2.58 show talloc-context (application|global|all) (full|brief|DEPTH)**

#### Command

```
show talloc-context (application|global|all) (full|brief|DEPTH)
```
#### Parameters

#### show

Show running system information

#### talloc-context

Show talloc memory hierarchy

#### application

Application's context

# global

Global context (OTC\_GLOBAL)

#### all

All contexts, if NULL-context tracking is enabled

## full

Display a full talloc memory hierarchy

#### brief

Display a brief talloc memory hierarchy

#### DEPTH

Specify required maximal depth value

# **1.2.59 show talloc-context (application|global|all) (full|brief|DEPTH) filter REGEXP**

#### Command

```
show talloc-context (application|global|all) (full|brief|DEPTH) filter REGEXP
```
# Parameters

show

Show running system information

# talloc-context

Show talloc memory hierarchy

# application

Application's context

# global

Global context (OTC\_GLOBAL)

# all

All contexts, if NULL-context tracking is enabled

# full

Display a full talloc memory hierarchy

#### brief

Display a brief talloc memory hierarchy

# DEPTH

Specify required maximal depth value

# filter

Filter chunks using regular expression

#### REGEXP

Regular expression

# **1.2.60 show talloc-context (application|global|all) (full|brief|DEPTH) tree ADDRESS**

#### Command

show talloc-context (application|global|all) (full|brief|DEPTH) tree ADDRESS

#### Parameters

#### show

Show running system information

#### talloc-context

Show talloc memory hierarchy

#### application

Application's context

# global

Global context (OTC\_GLOBAL)

# all

All contexts, if NULL-context tracking is enabled

#### full

Display a full talloc memory hierarchy

# brief

Display a brief talloc memory hierarchy

# DEPTH

Specify required maximal depth value

#### tree

Display only a specific memory chunk

# ADDRESS

Chunk address (e.g. 0xdeadbeef)

# **1.2.61 show timer [TNNNN]**

#### Command

show timer [TNNNN]

#### Parameters

show

Show running system information

#### timer

Show timers

#### [TNNNN]

T- or X-timer-number -- 3GPP compliant timer number of the format '1234' or 'T1234' or 't1234'; Osmocom-specific timer number of the format: 'X1234' or 'x1234'.

# **1.2.62 show timer gtp [TNNNN]**

#### Command

show timer gtp [TNNNN]

## Parameters

#### show

Show running system information

#### timer

Show timers

#### gtp

GTP (libgtp) timers

#### [TNNNN]

T- or X-timer-number -- 3GPP compliant timer number of the format '1234' or 'T1234' or 't1234'; Osmocom-specific timer number of the format: 'X1234' or 'x1234'.

# **1.2.63 show uptime**

#### Command

show uptime

#### Parameters

show

Show running system information

#### uptime

Displays how long the program has been running

# **1.2.64 show version**

## Command

show version

#### Parameters

show

Show running system information

version

Displays program version

# **1.2.65 terminal length <0-512>**

Command

terminal length <0-512>

## Parameters

terminal

Set terminal line parameters

length

Set number of lines on a screen

 $<0-512>$ 

Number of lines on screen (0 for no pausing)

# **1.2.66 terminal no length**

## Command

terminal no length

## Parameters

## terminal

Set terminal line parameters

#### no

Negate a command or set its defaults

# length

Set number of lines on a screen

# **1.2.67 who**

Command

who

#### Parameters

who

Display who is on vty

# **1.3 enable**

The enable node is a privileged node, allowing to make changes to the configuration and to access further commands like 'configure'. All commands seen on the view node are also available here.

# **1.3.1 bssgp bvc nsei <0-65535> bvci <0-65535> reset**

#### Command

bssgp bvc nsei <0-65535> bvci <0-65535> reset

Parameters

bssgp

Initiate BVC RESET procedure for a given NSEI and BVCI

bvc

Filter based on BSSGP Virtual Connection

nsei

NSEI of the BVC to be filtered

 $<0-65535>$ 

Network Service Entity Identifier (NSEI)

#### bvci

BVCI of the BVC to be filtered

 $<0-65535>$ 

BSSGP Virtual Connection Identifier (BVCI)

#### reset

Perform reset procedure

# **1.3.2 configure terminal**

## Command

```
configure terminal
```
# Parameters

# configure

Configuration from vty interface

#### terminal

Configuration terminal

# **1.3.3 copy running-config startup-config**

#### Command

copy running-config startup-config

#### Parameters

copy

Copy configuration

running-config

Copy running config to...

startup-config

Copy running config to startup config (same as write file)

# **1.3.4 disable**

#### Command

disable

## Parameters

disable

Turn off privileged mode command

# **1.3.5 logging color (0|1)**

## Command

```
logging color (0|1)
```
#### Parameters

#### logging

Configure logging

#### color

Configure color-printing for log messages

#### $\theta$

Don't use color for printing messages

1

Use color for printing messages

# **1.3.6 logging disable**

#### Command

logging disable

Parameters

logging

Configure logging

disable

Disables logging to this vty

# **1.3.7 logging enable**

This command is required to make logging commands available on the telnet VTY.

#### Command

```
logging enable
```
Parameters logging Configure logging enable

Enables logging to this vty

# **1.3.8 logging filter all (0|1)**

Disable/enable general log output on a given target. Typically, 'logging filter all 1' allows to see the usual log output on a given target. Setting to '0' can be useful when logging to the telnet VTY console: mute all log output to allow typing VTY commands on the telnet prompt without interference from log output; 'logging filter all 1' then re-enables logging in the same log output configuration as before. Some applications provide more specific filters, e.g. to log a given IMSI only. To employ such filters, set 'logging filter all 0' to disable general logging, and then enable a more specific filter instead.

#### Command

```
logging filter all (0|1)
```
Parameters

logging

Configure logging

filter

Filter log messages

all

Do you want to log all messages?

0

Only print messages matched by other filters

1

Bypass filter and print all messages

# **1.3.9 logging filter bvc nsei <0-65535> bvci <0-65535>**

#### Command

```
logging filter bvc nsei <0-65535> bvci <0-65535>
```
#### Parameters

logging

Configure logging

#### filter

Filter log messages

bvc

Filter based on BSSGP Virtual Connection

#### nsei

NSEI of the BVC to be filtered

#### $<0-65535>$

Network Service Entity Identifier (NSEI)

#### bvci

BVCI of the BVC to be filtered

 $<0.65535>$ 

BSSGP Virtual Connection Identifier (BVCI)

# **1.3.10 logging filter nse nsei <0-65535>**

#### Command

```
logging filter nse nsei <0-65535>
```
#### Parameters

#### logging

Configure logging

#### filter

Filter log messages

#### nse

Filter based on NS Entity

#### nsei

Identify NSE by NSEI

#### $<0-65535>$

Numeric identifier

# **1.3.11 logging filter nsvc nsvci <0-65535>**

#### Command

logging filter nsvc nsvci <0-65535>

# Parameters

logging

Configure logging

#### filter

Filter log messages

#### nsvc

Filter based on NS Virtual Connection

#### nsvci

Identify NS-VC by NSVCI

#### $<0-65535>$

Numeric identifier

# **1.3.12 logging level (mm|pag|meas|ref|gprs|llc|sndcp|slhc|ranap|sua|v42bis|gtp|rim|lglo...**

#### Command

```
logging level (mm|pag|meas|ref|gprs|llc|sndcp|slhc|ranap|sua|v42bis|gtp|rim|lglobal| ←-
llapd|linp|lmux|lmi|lmib|lsms|lctrl|lgtp|lstats|lgsup|loap|lss7|lsccp|lsua|lm3ua| ←-
lmgcp|ljibuf|lrspro|lns|lbssgp|lnsdata|lnssignal|liuup|lpfcp|lcsn1|lio) (debug|info ←-
|notice|error|fatal)
```
## Parameters

#### logging

Configure logging

#### level

Set the log level for a specified category

#### mm

Layer3 Mobility Management (MM)

#### pag

Paging Subsystem

#### meas

Radio Measurement Processing

#### ref

Reference Counting

## gprs

GPRS Packet Service

#### llc

GPRS Logical Link Control Protocol (LLC)

# sndcp

GPRS Sub-Network Dependent Control Protocol (SNDCP)

## slhc

RFC1144 TCP/IP Header compression (SLHC)

#### ranap

RAN Application Part (RANAP)

#### sua

SCCP User Adaptation (SUA)

# v42bis

V.42bis data compression (SNDCP)

#### gtp

GPRS Tunnelling Protocol (GTP)

#### rim

RAN Information Management (RIM)

#### lglobal

Library-internal global log family

#### llapd

LAPD in libosmogsm

#### linp

A-bis Intput Subsystem

#### lmux

A-bis B-Subchannel TRAU Frame Multiplex

#### lmi

A-bis Input Driver for Signalling

#### lmib

A-bis Input Driver for B-Channels (voice)

#### lsms

Layer3 Short Message Service (SMS)

#### lctrl

Control Interface

#### lgtp

GPRS GTP library

## lstats

Statistics messages and logging

#### lgsup

Generic Subscriber Update Protocol

#### loap

Osmocom Authentication Protocol

#### lss7

libosmo-sigtran Signalling System 7

# lsccp

libosmo-sigtran SCCP Implementation

#### lsua

libosmo-sigtran SCCP User Adaptation

#### lm3ua

libosmo-sigtran MTP3 User Adaptation

# lmgcp

libosmo-mgcp Media Gateway Control Protocol

# liibuf

libosmo-netif Jitter Buffer

#### lrspro

Remote SIM protocol

# lns GPRS NS layer lbssgp

GPRS BSSGP layer

# lnsdata

GPRS NS layer data PDU

# lnssignal

GPRS NS layer signal PDU

# liuup

Iu UP layer

# lpfcp

libosmo-pfcp Packet Forwarding Control Protocol

# lcsn1

libosmo-csn1 Concrete Syntax Notation 1 codec

# lio

libosmocore IO Subsystem

# debug

Log debug messages and higher levels

# info

Log informational messages and higher levels

#### notice

Log noticeable messages and higher levels

#### error

Log error messages and higher levels

## fatal

Log only fatal messages

# **1.3.13 logging level force-all (debug|info|notice|error|fatal)**

#### Command

logging level force-all (debug|info|notice|error|fatal)

# Parameters

# logging

Configure logging

# level

Set the log level for a specified category

#### force-all

Globally force all logging categories to a specific level. This is released by the 'no logging level force-all' command. Note: any 'logging level <category> <level>' commands will have no visible effect after this, until the forced level is released.

#### debug

Log debug messages and higher levels

#### info

Log informational messages and higher levels

# notice

Log noticeable messages and higher levels

error

Log error messages and higher levels

fatal

Log only fatal messages

# **1.3.14 logging level set-all (debug|info|notice|error|fatal)**

#### Command

logging level set-all (debug|info|notice|error|fatal)

#### Parameters

#### logging

Configure logging

#### level

Set the log level for a specified category

#### set-all

Once-off set all categories to the given log level. There is no single command to take back these changes -- each category is set to the given level, period.

#### debug

Log debug messages and higher levels

#### info

Log informational messages and higher levels

#### notice

Log noticeable messages and higher levels

#### error

Log error messages and higher levels

#### fatal

Log only fatal messages

# **1.3.15 logging print category (0|1)**

## Command

logging print category (0|1)

#### Parameters

#### logging

Configure logging

# print

Log output settings

#### category

Configure log message

## $\theta$

Don't prefix each log message

#### 1

Prefix each log message with category/subsystem name

# **1.3.16 logging print category-hex (0|1)**

#### Command

logging print category-hex (0|1)

# Parameters

logging

Configure logging

#### print

Log output settings

## category-hex

Configure log message

# 0

Don't prefix each log message

#### 1

Prefix each log message with category/subsystem nr in hex ('<000b>')

# **1.3.17 logging print extended-timestamp (0|1)**

## Command

```
logging print extended-timestamp (0|1)
```
#### Parameters

#### logging

Configure logging

## print

Log output settings

#### extended-timestamp

Configure log message timestamping

#### $\theta$

Don't prefix each log message

#### 1

Prefix each log message with current timestamp with YYYYMMDDhhmmssnnn

# **1.3.18 logging print file (0|1|basename) [last]**

#### Command

logging print file (0|1|basename) [last]

# Parameters

logging

Configure logging

#### print

Log output settings

#### file

Configure log message

#### 0

Don't prefix each log message

#### 1

Prefix each log message with the source file and line

#### basename

Prefix each log message with the source file's basename (strip leading paths) and line

#### [last]

Log source file info at the end of a log line. If omitted, log source file info just before the log text.

# **1.3.19 logging print level (0|1)**

## Command

logging print level (0|1)

#### Parameters

#### logging

Configure logging

# print

Log output settings

# level

Configure log message

## 0

Don't prefix each log message

#### 1

Prefix each log message with the log level name

# **1.3.20 logging print thread-id (0|1)**

#### Command

logging print thread-id (0|1)

# Parameters

logging

Configure logging

#### print

Log output settings

# thread-id

Configure log message logging Thread ID

# 0

Don't prefix each log message

#### 1

Prefix each log message with current Thread ID

# **1.3.21 logging set-log-mask MASK**

#### Command

logging set-log-mask MASK

#### Parameters

#### logging

Configure logging

set-log-mask

Set the logmask of this logging target

#### MASK

List of logging categories to log, e.g. 'abc:mno:xyz'. Available log categories depend on the specific application, refer to the 'logging level' command. Optionally add individual log levels like 'abc,1:mno,3:xyz,5', where the level numbers are LOGL\_DEBUG=1 LOGL\_INFO=3 LOGL\_NOTICE=5 LOGL\_ERROR=7 LOGL\_FATAL=8

# **1.3.22 logging timestamp (0|1)**

#### Command

```
logging timestamp (0|1)
```
#### Parameters

logging

Configure logging

#### timestamp

Configure log message timestamping

0

Don't prefix each log message

1

Prefix each log message with current timestamp

# **1.3.23 logp (mm|pag|meas|ref|gprs|llc|sndcp|slhc|ranap|sua|v42bis|gtp|rim|lglobal|llapd...**

# Command

```
logp (mm|pag|meas|ref|gprs|llc|sndcp|slhc|ranap|sua|v42bis|gtp|rim|lglobal|llapd|linp| ←-
lmux|lmi|lmib|lsms|lctrl|lgtp|lstats|lgsup|loap|lss7|lsccp|lsua|lm3ua|lmgcp|ljibuf| ←-
lrspro|lns|lbssgp|lnsdata|lnssignal|liuup|lpfcp|lcsn1|lio) (debug|info|notice|error ←-
|fatal) .LOGMESSAGE
```
## Parameters

#### logp

Print a message on all log outputs; useful for placing markers in test logs

#### mm

Layer3 Mobility Management (MM)

#### pag

Paging Subsystem

#### meas

Radio Measurement Processing

#### ref

Reference Counting

#### gprs

GPRS Packet Service

#### llc

GPRS Logical Link Control Protocol (LLC)

#### sndcp

GPRS Sub-Network Dependent Control Protocol (SNDCP)

#### slhc

RFC1144 TCP/IP Header compression (SLHC)

#### ranap

RAN Application Part (RANAP)

#### sua

SCCP User Adaptation (SUA)

# v42bis

V.42bis data compression (SNDCP)

# gtp

GPRS Tunnelling Protocol (GTP)

# rim

RAN Information Management (RIM)

#### lglobal

Library-internal global log family

#### llapd

LAPD in libosmogsm

#### linp

A-bis Intput Subsystem

# lmux

A-bis B-Subchannel TRAU Frame Multiplex

# lmi

A-bis Input Driver for Signalling

#### lmib

A-bis Input Driver for B-Channels (voice)

#### lsms

Layer3 Short Message Service (SMS)

#### lctrl

Control Interface

#### lgtp

GPRS GTP library

#### lstats

Statistics messages and logging

#### lgsup

Generic Subscriber Update Protocol

#### loap

Osmocom Authentication Protocol

#### lss7

libosmo-sigtran Signalling System 7

# lsccp

libosmo-sigtran SCCP Implementation

## lsua

libosmo-sigtran SCCP User Adaptation

# lm3ua

libosmo-sigtran MTP3 User Adaptation

#### lmgcp

libosmo-mgcp Media Gateway Control Protocol

# ljibuf

libosmo-netif Jitter Buffer

#### lrspro

Remote SIM protocol

#### lns

GPRS NS layer

#### lbssgp

GPRS BSSGP layer

#### lnsdata

GPRS NS layer data PDU

# lnssignal

GPRS NS layer signal PDU

### liuup

Iu UP layer

#### lpfcp

libosmo-pfcp Packet Forwarding Control Protocol

#### lcsn1

libosmo-csn1 Concrete Syntax Notation 1 codec

# lio

libosmocore IO Subsystem

#### debug

Log debug messages and higher levels

#### info

Log informational messages and higher levels

#### notice

Log noticeable messages and higher levels

#### error

Log error messages and higher levels

#### fatal

Log only fatal messages

#### .LOGMESSAGE

Arbitrary message to log on given category and log level

# **1.3.24 no logging level force-all**

## Command

no logging level force-all

#### Parameters

#### no

Negate a command or set its defaults

### logging

Configure logging

#### level

Set the log level for a specified category

### force-all

Release any globally forced log level set with 'logging level force-all <level>'

# **1.3.25 nse <0-65535> restart-sns**

#### Command

nse <0-65535> restart-sns

#### Parameters

nse

NSE specific commands

 $<0-65535>$ 

NS Entity ID (NSEI)

restart-sns

Restart SNS procedure

#### **1.3.26 nsvc <0-65535> (block|unblock|reset)**

## Command

nsvc <0-65535> (block|unblock|reset)

#### Parameters

#### nsvc

NS Virtual Connection

#### $<0-65535>$

NS Virtual Connection ID (NS-VCI)

#### block

Block a NSVC. As cause code O&M intervention will be used.

#### unblock

Unblock a NSVC. As cause code O&M intervention will be used.

#### reset

Reset a NSVC. As cause code O&M intervention will be used.

# **1.3.27 page imsi IMSI**

#### Command

page imsi IMSI

#### Parameters

#### page

Send a PS paging request to subscriber

#### imsi

Use the IMSI to select the subscriber

#### IMSI

The IMSI

# **1.3.28 show alarms**

## Command

show alarms

#### Parameters

show

Show running system information

alarms

Show current logging configuration

# **1.3.29 show asciidoc counters**

Command

show asciidoc counters

## Parameters

show

Show running system information

asciidoc

Asciidoc generation

counters

Generate table of all registered counters

# **1.3.30 show bssgp**

Command

show bssgp

## Parameters

show

Show running system information

#### bssgp

Show information about the BSSGP protocol

# **1.3.31 show bssgp nsei <0-65535> [stats]**

#### Command

```
show bssgp nsei <0-65535> [stats]
```
#### Parameters

#### show

Show running system information

#### bssgp

Show information about the BSSGP protocol

#### nsei

Show all BVCs on one NSE

## $<0.65535>$

The NSEI

#### [stats]

Include Statistics

# **1.3.32 show bssgp stats**

#### Command

show bssgp stats

#### Parameters

#### show

Show running system information

# bssgp

Show information about the BSSGP protocol

#### stats

Include statistics

# **1.3.33 show cpu-sched threads**

#### Command

```
show cpu-sched threads
```
#### Parameters

#### show

Show running system information

## cpu-sched

Show Sched section information

# threads

Show information about running threads)

# **1.3.34 show cs7 (sua|m3ua|ipa) [<0-65534>]**

## Command

```
show cs7 (sua|m3ua|ipa) [50-65534>]
```
#### Parameters

#### show

Show running system information

## cs7

ITU-T Signaling System 7

#### sua

SCCP User Adaptation

#### m3ua

MTP3 User Adaptation

#### ipa

IPA Multiplex (SCCP Lite)

# $\left[ <0.65534> \right]$

Port Number

# **1.3.35 show cs7 config**

#### Command

show cs7 config

## Parameters

show

Show running system information

## cs7

ITU-T Signaling System 7

#### config

Currently running cs7 configuration

# **1.3.36 show cs7 instance <0-15> as (active|all|m3ua|sua)**

## Command

```
show cs7 instance <0-15> as (active|all|m3ua|sua)
```
# Parameters
#### show

Show running system information

#### cs7

ITU-T Signaling System 7

## instance

An instance of the SS7 stack

## $<0-15$

An instance of the SS7 stack

#### as

Application Server (AS)

#### active

Display all active ASs

#### all

Display all ASs (default)

#### m3ua

Display all m3ua ASs

#### sua

Display all SUA ASs

# **1.3.37 show cs7 instance <0-15> asp**

## Command

show cs7 instance <0-15> asp

#### Parameters

#### show

Show running system information

#### cs7

ITU-T Signaling System 7

#### instance

An instance of the SS7 stack

## $< 0 - 15$

An instance of the SS7 stack

#### asp

Application Server Process (ASP)

# **1.3.38 show cs7 instance <0-15> route**

## Command

```
show cs7 instance <0-15> route
```
#### Parameters

#### show

Show running system information

#### cs7

ITU-T Signaling System 7

## instance

An instance of the SS7 stack

## $< 0 - 15$

An instance of the SS7 stack

#### route

Routing Table

# **1.3.39 show cs7 instance <0-15> sccp addressbook**

#### Command

show cs7 instance <0-15> sccp addressbook

## Parameters

show

Show running system information

#### cs7

ITU-T Signaling System 7

#### instance

An instance of the SS7 stack

### $<0-15$

An instance of the SS7 stack

#### sccp

Signalling Connection Control Part

#### addressbook

List all SCCP addressbook entries

# **1.3.40 show cs7 instance <0-15> sccp connections**

#### Command

```
show cs7 instance <0-15> sccp connections
```
#### Parameters

#### show

Show running system information

#### cs7

ITU-T Signaling System 7

#### instance

An instance of the SS7 stack

### $<0-15$

An instance of the SS7 stack

#### sccp

Signalling Connection Control Part

#### connections

Show List of active SCCP connections

## **1.3.41 show cs7 instance <0-15> sccp ssn <0-65535>**

#### Command

show cs7 instance <0-15> sccp ssn <0-65535>

#### Parameters

#### show

Show running system information

# cs7

ITU-T Signaling System 7

# instance

An instance of the SS7 stack

# $<0-15>$

An instance of the SS7 stack

# sccp

Signalling Connection Control Part

# ssn

Find an SCCP User registered for the given SSN

# $<0.65535>$

Subsystem Number (SSN)

# **1.3.42 show cs7 instance <0-15> sccp timers**

## Command

```
show cs7 instance <0-15> sccp timers
```
#### Parameters

#### show

Show running system information

#### cs7

ITU-T Signaling System 7

## instance

An instance of the SS7 stack

## $< 0 - 15$

An instance of the SS7 stack

## sccp

Signaling Connection Control Part

#### timers

Show List of SCCP timers

# **1.3.43 show cs7 instance <0-15> sccp users**

#### Command

show cs7 instance <0-15> sccp users

## Parameters

show

Show running system information

## cs7

ITU-T Signaling System 7

## instance

An instance of the SS7 stack

## $<0-15$

An instance of the SS7 stack

## sccp

Signalling Connection Control Part

## users

Show List of SCCP Users registered

# **1.3.44 show cs7 instance <0-15> users**

## Command

```
show cs7 instance <0-15> users
```
#### Parameters

#### show

Show running system information

#### cs7

ITU-T Signaling System 7

## instance

An instance of the SS7 stack

## $< 0 - 15$

An instance of the SS7 stack

#### users

User Table

# **1.3.45 show history**

#### Command

show history

# Parameters

show

Show running system information

## history

Display the session command history

# **1.3.46 show llc**

## Command

show llc

### Parameters

show

Show running system information

## llc

Display information about the LLC protocol

# **1.3.47 show logging vty**

## Command

```
show logging vty
```
#### Parameters

#### show

Show running system information

logging

Show current logging configuration

vty

Show current logging configuration for this vty

# **1.3.48 show mm-context all [pdp]**

#### Command

show mm-context all [pdp]

## Parameters

#### show

Show running system information

## mm-context

MM Context

## all

All MM Contexts

## [pdp]

Include PDP Context Information

# **1.3.49 show mm-context imsi IMSI [pdp]**

#### Command

```
show mm-context imsi IMSI [pdp]
```
### Parameters

show

Show running system information

mm-context

MM Context

#### imsi

Identify by IMSI

## IMSI

IMSI of the MM Context

## [pdp]

Include PDP Context Information

# **1.3.50 show ns (nsei|nsvc) <0-65535> [stats]**

## Command

show ns (nsei|nsvc) <0-65535> [stats]

## Parameters

## show

Show running system information

ns

Display information about the NS protocol

## nsei

Select one NSE by its NSE Identifier

## nsvc

Select one NSE by its NS-VC Identifier

## $<0.65535>$

The Identifier of selected type

# [stats]

Include Statistics

# **1.3.51 show ns binds [stats]**

## Command

show ns binds [stats]

## Parameters

## show

Show running system information

## ns

Display information about the NS protocol

# binds

Display information about the NS protocol binds

# [stats]

Include statistic

# **1.3.52 show ns entities [stats]**

## Command

show ns entities [stats]

#### Parameters

show

Show running system information

ns

Display information about the NS protocol

#### entities

Display information about the NS protocol entities (NSEs)

## [stats]

Include statistics

# **1.3.53 show ns persistent**

#### Command

show ns persistent

#### Parameters

show

Show running system information

ns

Display information about the NS protocol

persistent

Show only persistent NS

# **1.3.54 show online-help**

#### Command

show online-help

### Parameters

show

Show running system information

online-help

Online help

# **1.3.55 show pdp-context all**

## Command

```
show pdp-context all
```
#### Parameters

show

Show running system information

pdp-context

Display information on PDP Context

all

Show everything

## **1.3.56 show rate-counters [skip-zero]**

Command

```
show rate-counters [skip-zero]
```
# Parameters

show

Show running system information

rate-counters

Show all rate counters

[skip-zero]

Skip items with total count zero

# **1.3.57 show sgsn**

### Command

show sgsn

#### Parameters

show

Show running system information

sgsn

Display information about the SGSN

# **1.3.58 show sndcp**

## Command

show sndcp

## Parameters

show

Show running system information

sndcp

Display information about the SNDCP protocol

# **1.3.59 show startup-config**

#### Command

show startup-config

#### Parameters

show

Show running system information

startup-config

Contentes of startup configuration

# **1.3.60 show stats [skip-zero]**

Command

show stats [skip-zero]

#### Parameters

show

Show running system information

## stats

Show statistical values

## [skip-zero]

Skip items with total count zero

# **1.3.61 show stats level (global|peer|subscriber) [skip-zero]**

## Command

show stats level (global|peer|subscriber) [skip-zero]

#### Parameters

#### show

Show running system information

## stats

Show statistical values

## level

Set the maximum group level

## global

Show global groups only

## peer

Show global and network peer related groups

## subscriber

Show global, peer, and subscriber groups

#### [skip-zero]

Skip items with total count zero

# **1.3.62 show subscriber cache**

## Command

show subscriber cache

## Parameters

## show

Show running system information

## subscriber

Show information about subscribers

#### cache

Display contents of subscriber cache

# **1.3.63 show talloc-context (application|global|all) (full|brief|DEPTH)**

#### Command

```
show talloc-context (application|global|all) (full|brief|DEPTH)
```
#### Parameters

## show

Show running system information

#### talloc-context

Show talloc memory hierarchy

#### application

Application's context

## global

Global context (OTC\_GLOBAL)

## all

All contexts, if NULL-context tracking is enabled

## full

Display a full talloc memory hierarchy

#### brief

Display a brief talloc memory hierarchy

## DEPTH

Specify required maximal depth value

# **1.3.64 show talloc-context (application|global|all) (full|brief|DEPTH) filter REGEXP**

#### Command

```
show talloc-context (application|global|all) (full|brief|DEPTH) filter REGEXP
```
# Parameters

show

Show running system information

# talloc-context

Show talloc memory hierarchy

# application

Application's context

# global

Global context (OTC\_GLOBAL)

#### all

All contexts, if NULL-context tracking is enabled

## full

Display a full talloc memory hierarchy

#### brief

Display a brief talloc memory hierarchy

# DEPTH

Specify required maximal depth value

## filter

Filter chunks using regular expression

## REGEXP

Regular expression

# **1.3.65 show talloc-context (application|global|all) (full|brief|DEPTH) tree ADDRESS**

#### Command

show talloc-context (application|global|all) (full|brief|DEPTH) tree ADDRESS

#### Parameters

#### show

Show running system information

#### talloc-context

Show talloc memory hierarchy

#### application

Application's context

# global

Global context (OTC\_GLOBAL)

# all

All contexts, if NULL-context tracking is enabled

## full

Display a full talloc memory hierarchy

## brief

Display a brief talloc memory hierarchy

## DEPTH

Specify required maximal depth value

#### tree

Display only a specific memory chunk

## ADDRESS

Chunk address (e.g. 0xdeadbeef)

# **1.3.66 show timer [TNNNN]**

#### Command

show timer [TNNNN]

#### Parameters

show

Show running system information

#### timer

Show timers

#### [TNNNN]

T- or X-timer-number -- 3GPP compliant timer number of the format '1234' or 'T1234' or 't1234'; Osmocom-specific timer number of the format: 'X1234' or 'x1234'.

# **1.3.67 show timer gtp [TNNNN]**

Command

show timer gtp [TNNNN]

## Parameters

#### show

Show running system information

#### timer

Show timers

#### gtp

GTP (libgtp) timers

#### [TNNNN]

T- or X-timer-number -- 3GPP compliant timer number of the format '1234' or 'T1234' or 't1234'; Osmocom-specific timer number of the format: 'X1234' or 'x1234'.

## **1.3.68 show version**

#### Command

show version

#### Parameters

show

Show running system information

#### version

Displays program version

# **1.3.69 shutdown**

#### Command

shutdown

# Parameters

#### shutdown

Request a shutdown of the program

# **1.3.70 stats report**

#### Command

stats report

#### Parameters

stats

Stats related commands

report

Manurally trigger reporting of stats

# **1.3.71 stats reset**

#### Command

stats reset

## Parameters

stats

Stats related commands

reset

Reset all rate counter stats

# **1.3.72 terminal length <0-512>**

## Command

terminal length <0-512>

#### Parameters

#### terminal

Set terminal line parameters

length

Set number of lines on a screen

 $<0-512>$ 

Number of lines on screen (0 for no pausing)

# **1.3.73 terminal monitor**

## Command

```
terminal monitor
```
#### Parameters

#### terminal

Set terminal line parameters

#### monitor

Copy debug output to the current terminal line

# **1.3.74 terminal no length**

#### Command

terminal no length

#### Parameters

terminal

Set terminal line parameters

#### no

Negate a command or set its defaults

length

Set number of lines on a screen

# **1.3.75 terminal no monitor**

#### Command

terminal no monitor

## Parameters

## terminal

Set terminal line parameters

#### no

Negate a command or set its defaults

## monitor

Copy debug output to the current terminal line

# **1.3.76 update-subscriber imsi IMSI cancel (update-procedure|subscription-withdraw)**

Command

update-subscriber imsi IMSI cancel (update-procedure|subscription-withdraw)

## Parameters

#### update-subscriber

Update subscriber list

imsi

Use the IMSI to select the subscriber

## IMSI

The IMSI

## cancel

Cancel (remove) subscriber record

### update-procedure

The MS moved to another SGSN

#### subscription-withdraw

The subscription is no longer valid

# **1.3.77 update-subscriber imsi IMSI create**

#### Command

update-subscriber imsi IMSI create

## Parameters

update-subscriber

Update subscriber list

## imsi

Use the IMSI to select the subscriber

## IMSI

The IMSI

## create

Create a subscriber entry

# **1.3.78 update-subscriber imsi IMSI destroy**

## Command

```
update-subscriber imsi IMSI destroy
```
## Parameters

#### update-subscriber

Update subscriber list

#### imsi

Use the IMSI to select the subscriber

## IMSI

The IMSI

## destroy

Destroy a subscriber entry

# **1.3.79 update-subscriber imsi IMSI insert auth-triplet <1-5> sres SRES rand RAND kc KC**

## Command

```
update-subscriber imsi IMSI insert auth-triplet <1-5> sres SRES rand RAND kc KC
```
## Parameters

update-subscriber

Update subscriber list

#### imsi

Use the IMSI to select the subscriber

## IMSI

The IMSI

# insert

Insert data into the subscriber record

## auth-triplet

Update authentication triplet

## $<1-5>$

Triplet index

## sres

Set SRES value

## SRES

SRES value (4 byte) in hex

## rand

Set RAND value

#### RAND

RAND value (16 byte) in hex

#### kc

Set Kc value

#### KC

Kc value (8 byte) in hex

# **1.3.80 update-subscriber imsi IMSI update-auth-info**

## Command

```
update-subscriber imsi IMSI update-auth-info
```
#### Parameters

#### update-subscriber

Update subscriber list

#### imsi

Use the IMSI to select the subscriber

#### IMSI

The IMSI

## update-auth-info

Complete the send authentication info procedure

# **1.3.81 update-subscriber imsi IMSI update-location-result (ok|system-failure|data-missi...**

Command

```
update-subscriber imsi IMSI update-location-result (ok|system-failure|data-missing| ←-
unexpected-data-value|unknown-subscriber|roaming-not-allowed)
```
Parameters

update-subscriber

Update subscriber list

imsi

Use the IMSI to select the subscriber

## IMSI

The IMSI

update-location-result

Complete the update location procedure

#### ok

The update location request succeeded

#### system-failure

Force error code SystemFailure

#### data-missing

Force error code DataMissing

#### unexpected-data-value

Force error code UnexpectedDataValue

#### unknown-subscriber

Force error code UnknownSubscriber

#### roaming-not-allowed

Force error code RoamingNotAllowed

# **1.3.82 who**

Command

who

#### Parameters

who

Display who is on vty

# **1.4 config**

The config node is the root for all configuration commands, which are identical to the config file format. Changes made on the telnet VTY can be made persistent with the 'write file' command.

# **1.4.1 banner motd default**

Command

```
banner motd default
```
#### Parameters

banner

Set banner string

motd

Strings for motd

default

Default string

# **1.4.2 banner motd file [FILE]**

## Command

banner motd file [FILE]

#### Parameters

#### banner

Set banner

## motd

Banner for motd

# file

Banner from a file

# [FILE]

Filename

# **1.4.3 bssgp**

## Command

bssgp

# Parameters

bssgp

Configure the GPRS BSS Gateway Protocol

# **1.4.4 cpu-sched**

#### Command

cpu-sched

## Parameters

cpu-sched

Configure CPU Scheduler related settings

# **1.4.5 cs7 instance <0-15>**

# Command

cs7 instance <0-15>

# Global attributes

Flag: !

This command applies immediately

#### Parameters

cs7

ITU-T Signaling System 7

#### instance

Configure a SS7 Instance

## $<0-15$

An instance of the SS7 stack

# **1.4.6 ctrl**

## Command

ctrl

## Parameters

ctrl

Configure the Control Interface

# **1.4.7 enable password (8|) WORD**

#### Command

enable password (8|) WORD

## Parameters

## enable

Modify enable password parameters

## password

Assign the privileged level password

#### 8

Specifies a HIDDEN password will follow

dummy string

## WORD

The HIDDEN 'enable' password string

# **1.4.8 enable password LINE**

## Command

```
enable password LINE
```
#### Parameters

#### enable

Modify enable password parameters

#### password

Assign the privileged level password

# LINE

The UNENCRYPTED (cleartext) 'enable' password

# **1.4.9 hostname WORD**

#### Command

hostname WORD

# Parameters

hostname

Set system's network name

## **WORD**

This system's network name

# **1.4.10 line vty**

#### Command

line vty

## Parameters

line

Configure a terminal line

#### vty

Virtual terminal

# **1.4.11 log alarms <2-32700>**

## Command

log alarms <2-32700>

# Parameters

log

Configure logging sub-system

alarms

Logging alarms to osmo\_strrb

<2-32700>

Maximum number of messages to log

# **1.4.12 log file FILENAME [blocking-io]**

#### Command

log file FILENAME [blocking-io]

#### Parameters

log

Configure logging sub-system

file

Logging to text file

## FILENAME

Filename

[blocking-io]

Use blocking, synchronous I/O

# **1.4.13 log gsmtap [HOSTNAME]**

#### Command

```
log gsmtap [HOSTNAME]
```
# Parameters

log

Configure logging sub-system

gsmtap

Logging via GSMTAP

# [HOSTNAME]

Host name to send the GSMTAP logging to (UDP port 4729)

# **1.4.14 log stderr [blocking-io]**

## Command

log stderr [blocking-io]

#### Parameters

log

Configure logging sub-system

stderr

Logging via STDERR of the process

[blocking-io]

Use blocking, synchronous I/O

# **1.4.15 log syslog (authpriv|cron|daemon|ftp|lpr|mail|news|user|uucp)**

#### Command

log syslog (authpriv|cron|daemon|ftp|lpr|mail|news|user|uucp)

#### Parameters

log

Configure logging sub-system

#### syslog

Logging via syslog

#### authpriv

Security/authorization messages facility

#### cron

Clock daemon (cron/at) facility

#### daemon

General system daemon facility

#### ftp

Ftp daemon facility

#### lpr

Line printer facility

#### mail

Mail facility

## news

News facility

#### user

Generic facility

#### uucp

UUCP facility

# **1.4.16 log syslog local <0-7>**

## Command

log syslog local <0-7>

## Parameters

log

Configure logging sub-system

syslog

Logging via syslog

local

Syslog LOCAL facility

 $<0-7>$ 

Local facility number

# **1.4.17 log systemd-journal [raw]**

#### Command

log systemd-journal [raw]

Parameters

#### log

Configure logging sub-system

systemd-journal

Logging to systemd-journal

[raw]

Offload rendering of the meta information (location, category) to systemd

# **1.4.18 no banner motd**

#### Command

no banner motd

## Parameters

no

Negate a command or set its defaults

banner

Set banner string

motd

Strings for motd

# **1.4.19 no enable password**

## Command

```
no enable password
```
#### Parameters

no

Negate a command or set its defaults

enable

Modify enable password parameters

password

Assign the privileged level password

# **1.4.20 no hostname [HOSTNAME]**

Command

no hostname [HOSTNAME]

# Parameters

no

Negate a command or set its defaults

hostname

Reset system's network name

## [HOSTNAME]

Host name of this router

# **1.4.21 no log alarms**

### Command

no log alarms

#### Parameters

no

Negate a command or set its defaults

log

Configure logging sub-system

alarms

Logging alarms to osmo\_strrb

# **1.4.22 no log file FILENAME**

#### Command

no log file FILENAME

#### Parameters

no

Negate a command or set its defaults

log

Configure logging sub-system

file

Logging to text file

## FILENAME

Filename

# **1.4.23 no log gsmtap [HOSTNAME]**

# Command

no log gsmtap [HOSTNAME]

## Parameters

#### no

Negate a command or set its defaults

#### log

Configure logging sub-system

## gsmtap

Logging via GSMTAP

## [HOSTNAME]

Host name to send the GSMTAP logging to (UDP port 4729)

# **1.4.24 no log stderr**

#### Command

no log stderr

#### Parameters

#### no

Negate a command or set its defaults

#### log

Configure logging sub-system

#### stderr

Logging via STDERR of the process

# **1.4.25 no log syslog**

## Command

no log syslog

#### Parameters

no

Negate a command or set its defaults

log

Configure logging sub-system

syslog

Logging via syslog

# **1.4.26 no log systemd-journal**

Command

no log systemd-journal

# Parameters

no

Negate a command or set its defaults

log

Configure logging sub-system

systemd-journal

Logging to systemd-journal

# **1.4.27 no service advanced-vty**

## Command

no service advanced-vty

#### Parameters

no

Negate a command or set its defaults

service

Set up miscellaneous service

advanced-vty

Enable advanced mode vty interface

# **1.4.28 no service terminal-length [<0-512>]**

## Command

```
no service terminal-length [<0-512>]
```
#### Parameters

#### no

Negate a command or set its defaults

## service

Set up miscellaneous service

#### terminal-length

System wide terminal length configuration

## $[<0.512>]$

Number of lines of VTY (0 means no line control)

# **1.4.29 no stats reporter log [NAME]**

#### Command

```
no stats reporter log [NAME]
```
#### Parameters

#### no

Negate a command or set its defaults

## stats

Configure stats sub-system

## reporter

Configure a stats reporter

## log

Report to the logger

## [NAME]

Name of the reporter

# **1.4.30 no stats reporter statsd [NAME]**

## Command

```
no stats reporter statsd [NAME]
```
## Parameters

#### no

Negate a command or set its defaults

#### stats

Configure stats sub-system

## reporter

Configure a stats reporter

## statsd

Report to a STATSD server

## [NAME]

Name of the reporter

# **1.4.31 ns**

#### Command

ns

## Parameters

ns

Configure the GPRS Network Service

# **1.4.32 password (8|) WORD**

#### Command

password (8|) WORD

## Parameters

## password

Assign the terminal connection password

#### 8

Specifies a HIDDEN password will follow

## dummy string

# WORD

The HIDDEN line password string

# **1.4.33 password LINE**

### Command

password LINE

#### Parameters

## password

Assign the terminal connection password

LINE

The UNENCRYPTED (cleartext) line password

# **1.4.34 service advanced-vty**

#### Command

service advanced-vty

#### Parameters

#### service

Set up miscellaneous service

#### advanced-vty

Enable advanced mode vty interface

# **1.4.35 service terminal-length <0-512>**

#### Command

```
service terminal-length <0-512>
```
#### Parameters

#### service

Set up miscellaneous service

#### terminal-length

System wide terminal length configuration

## $<0-512>$

Number of lines of VTY (0 means no line control)

# **1.4.36 sgsn**

Command

sgsn

#### Parameters

sgsn

Configure the SGSN

# **1.4.37 show history**

### Command

show history

#### Parameters

show

Show running system information

history

Display the session command history

# **1.4.38 stats interval <0-65535>**

#### Command

stats interval <0-65535>

#### Parameters

stats

Configure stats sub-system

#### interval

Set the reporting interval

## $<0-65535>$

Interval in seconds (0 disables the reporting interval)

# **1.4.39 stats reporter log [NAME]**

#### Command

stats reporter log [NAME]

#### Parameters

#### stats

Configure stats sub-system

#### reporter

Configure a stats reporter

#### log

Report to the logger

#### [NAME]

Name of the reporter

# **1.4.40 stats reporter statsd [NAME]**

## Command

stats reporter statsd [NAME]

## Parameters

#### stats

Configure stats sub-system

## reporter

Configure a stats reporter

#### statsd

Report to a STATSD server

#### [NAME]

Name of the reporter

## **1.4.41 stats-tcp batch-size <1-65535>**

#### Command

```
stats-tcp batch-size <1-65535>
```
#### Parameters

#### stats-tcp

Configure stats sub-system

## batch-size

Set the number of tcp sockets that are processed per stats polling interval

## $<1-65535>$

Number of sockets per interval

# **1.4.42 stats-tcp interval <0-65535>**

## Command

stats-tcp interval <0-65535>

#### Parameters

#### stats-tcp

Configure stats sub-system

interval

Set the tcp socket stats polling interval

#### $<0.65535>$

Interval in seconds (0 disables the polling interval)

# **1.5 config-log**

The log node is commonly available in all Osmocom programs and allows configuring logging to stderr and/or log files, including logging category and level filtering as well as output formatting options. Note that the 'logging enable' command is required to make logging commands available on the telnet VTY.

# **1.5.1 logging color (0|1)**

#### Command

```
logging color (0|1)
```
#### Parameters

logging

Configure logging

color

Configure color-printing for log messages

0

Don't use color for printing messages

1

Use color for printing messages

# **1.5.2 logging filter all (0|1)**

Disable/enable general log output on a given target. Typically, 'logging filter all 1' allows to see the usual log output on a given target. Setting to '0' can be useful when logging to the telnet VTY console: mute all log output to allow typing VTY commands on the telnet prompt without interference from log output; 'logging filter all 1' then re-enables logging in the same log output configuration as before. Some applications provide more specific filters, e.g. to log a given IMSI only. To employ such filters, set 'logging filter all 0' to disable general logging, and then enable a more specific filter instead.

#### Command

```
logging filter all (0|1)
```
Parameters

logging

Configure logging

filter

Filter log messages

all

Do you want to log all messages?

0

Only print messages matched by other filters

1

Bypass filter and print all messages

# **1.5.3 logging filter bvc nsei <0-65535> bvci <0-65535>**

#### Command

```
logging filter bvc nsei <0-65535> bvci <0-65535>
```
#### Parameters

logging

Configure logging

#### filter

Filter log messages

bvc

Filter based on BSSGP Virtual Connection

## nsei

NSEI of the BVC to be filtered

## $<0-65535>$

Network Service Entity Identifier (NSEI)

## bvci

BVCI of the BVC to be filtered

 $<0.65535>$ 

BSSGP Virtual Connection Identifier (BVCI)
## **1.5.4 logging filter nse nsei <0-65535>**

### Command

```
logging filter nse nsei <0-65535>
```
#### Parameters

### logging

Configure logging

### filter

Filter log messages

### nse

Filter based on NS Entity

#### nsei

Identify NSE by NSEI

#### $<0-65535>$

Numeric identifier

### **1.5.5 logging filter nsvc nsvci <0-65535>**

### Command

logging filter nsvc nsvci <0-65535>

### Parameters

logging

Configure logging

#### filter

Filter log messages

#### nsvc

Filter based on NS Virtual Connection

#### nsvci

Identify NS-VC by NSVCI

### $<0-65535>$

Numeric identifier

## **1.5.6 logging level (mm|pag|meas|ref|gprs|llc|sndcp|slhc|ranap|sua|v42bis|gtp|rim|lglo...**

#### Command

```
logging level (mm|pag|meas|ref|gprs|llc|sndcp|slhc|ranap|sua|v42bis|gtp|rim|lglobal| ←-
llapd|linp|lmux|lmi|lmib|lsms|lctrl|lgtp|lstats|lgsup|loap|lss7|lsccp|lsua|lm3ua| ←-
lmgcp|ljibuf|lrspro|lns|lbssgp|lnsdata|lnssignal|liuup|lpfcp|lcsn1|lio) (debug|info ←-
|notice|error|fatal)
```
### Parameters

#### logging

Configure logging

### level

Set the log level for a specified category

### mm

Layer3 Mobility Management (MM)

### pag

Paging Subsystem

### meas

Radio Measurement Processing

### ref

Reference Counting

### gprs

GPRS Packet Service

### llc

GPRS Logical Link Control Protocol (LLC)

### sndcp

GPRS Sub-Network Dependent Control Protocol (SNDCP)

### slhc

RFC1144 TCP/IP Header compression (SLHC)

#### ranap

RAN Application Part (RANAP)

### sua

SCCP User Adaptation (SUA)

### v42bis

V.42bis data compression (SNDCP)

### gtp

GPRS Tunnelling Protocol (GTP)

### rim

RAN Information Management (RIM)

### lglobal

Library-internal global log family

### llapd

LAPD in libosmogsm

### linp

A-bis Intput Subsystem

### lmux

A-bis B-Subchannel TRAU Frame Multiplex

### lmi

A-bis Input Driver for Signalling

### lmib

A-bis Input Driver for B-Channels (voice)

### lsms

Layer3 Short Message Service (SMS)

### lctrl

Control Interface

### lgtp

GPRS GTP library

### lstats

Statistics messages and logging

### lgsup

Generic Subscriber Update Protocol

### loap

Osmocom Authentication Protocol

### lss7

libosmo-sigtran Signalling System 7

### lsccp

libosmo-sigtran SCCP Implementation

### lsua

libosmo-sigtran SCCP User Adaptation

### lm3ua

libosmo-sigtran MTP3 User Adaptation

### lmgcp

libosmo-mgcp Media Gateway Control Protocol

## liibuf

libosmo-netif Jitter Buffer

### lrspro

Remote SIM protocol

# lns GPRS NS layer lbssgp

GPRS BSSGP layer

### lnsdata

GPRS NS layer data PDU

### lnssignal

GPRS NS layer signal PDU

### liuup

Iu UP layer

### lpfcp

libosmo-pfcp Packet Forwarding Control Protocol

### lcsn1

libosmo-csn1 Concrete Syntax Notation 1 codec

### lio

libosmocore IO Subsystem

### debug

Log debug messages and higher levels

### info

Log informational messages and higher levels

### notice

Log noticeable messages and higher levels

### error

Log error messages and higher levels

### fatal

Log only fatal messages

## **1.5.7 logging level force-all (debug|info|notice|error|fatal)**

### Command

logging level force-all (debug|info|notice|error|fatal)

## Parameters

## logging

Configure logging

## level

Set the log level for a specified category

#### force-all

Globally force all logging categories to a specific level. This is released by the 'no logging level force-all' command. Note: any 'logging level <category> <level>' commands will have no visible effect after this, until the forced level is released.

### debug

Log debug messages and higher levels

### info

Log informational messages and higher levels

### notice

Log noticeable messages and higher levels

error

Log error messages and higher levels

fatal

Log only fatal messages

### **1.5.8 logging level set-all (debug|info|notice|error|fatal)**

### Command

logging level set-all (debug|info|notice|error|fatal)

#### Parameters

#### logging

Configure logging

#### level

Set the log level for a specified category

#### set-all

Once-off set all categories to the given log level. There is no single command to take back these changes -- each category is set to the given level, period.

### debug

Log debug messages and higher levels

#### info

Log informational messages and higher levels

### notice

Log noticeable messages and higher levels

#### error

Log error messages and higher levels

#### fatal

Log only fatal messages

## **1.5.9 logging print category (0|1)**

### Command

logging print category (0|1)

### Parameters

### logging

Configure logging

### print

Log output settings

### category

Configure log message

### 0

Don't prefix each log message

### 1

Prefix each log message with category/subsystem name

## **1.5.10 logging print category-hex (0|1)**

### Command

logging print category-hex (0|1)

### Parameters

logging

Configure logging

#### print

Log output settings

### category-hex

Configure log message

### 0

Don't prefix each log message

### 1

Prefix each log message with category/subsystem nr in hex ('<000b>')

### **1.5.11 logging print extended-timestamp (0|1)**

### Command

```
logging print extended-timestamp (0|1)
```
### Parameters

### logging

Configure logging

### print

Log output settings

### extended-timestamp

Configure log message timestamping

#### $\theta$

Don't prefix each log message

### 1

Prefix each log message with current timestamp with YYYYMMDDhhmmssnnn

## **1.5.12 logging print file (0|1|basename) [last]**

#### Command

logging print file (0|1|basename) [last]

### Parameters

logging

Configure logging

#### print

Log output settings

#### file

Configure log message

### 0

Don't prefix each log message

### 1

Prefix each log message with the source file and line

### basename

Prefix each log message with the source file's basename (strip leading paths) and line

### [last]

Log source file info at the end of a log line. If omitted, log source file info just before the log text.

## **1.5.13 logging print level (0|1)**

### Command

logging print level (0|1)

#### Parameters

### logging

Configure logging

### print

Log output settings

### level

Configure log message

### 0

Don't prefix each log message

#### 1

Prefix each log message with the log level name

## **1.5.14 logging print thread-id (0|1)**

### Command

logging print thread-id (0|1)

### Parameters

logging

Configure logging

#### print

Log output settings

### thread-id

Configure log message logging Thread ID

### 0

Don't prefix each log message

### 1

Prefix each log message with current Thread ID

## **1.5.15 logging timestamp (0|1)**

### Command

logging timestamp (0|1)

### Parameters

logging

Configure logging

### timestamp

Configure log message timestamping

0

Don't prefix each log message

1

Prefix each log message with current timestamp

### **1.5.16 no logging level force-all**

#### Command

no logging level force-all

#### Parameters

#### no

Negate a command or set its defaults

### logging

Configure logging

level

Set the log level for a specified category

force-all

Release any globally forced log level set with 'logging level force-all <level>'

# **1.6 config-stats**

### **1.6.1 disable**

#### Command

disable

### Parameters

disable

Disable the reporter

## **1.6.2 enable**

Command

enable

### Parameters

enable

Enable the reporter

## **1.6.3 flush-period <0-65535>**

Command

flush-period <0-65535>

### Parameters

flush-period

Configure stats sub-system

 $<0-65535>$ 

Send all stats even if they have not changed (i.e. force the flush)every N-th reporting interval. Set to 0 to disable regular flush (default).

## **1.6.4 level (global|peer|subscriber)**

Command

level (global|peer|subscriber)

Parameters

level

Set the maximum group level

global

Report global groups only

peer

Report global and network peer related groups

subscriber

Report global, peer, and subscriber groups

## **1.6.5 local-ip ADDR**

### Command

local-ip ADDR

### Parameters

local-ip

Set the IP address to which we bind locally

### ADDR

IP Address

## **1.6.6 mtu <100-65535>**

### Command

mtu <100-65535>

### Parameters

mtu

Set the maximum packet size

### $<$ 100-65535>

Size in byte

### **1.6.7 no local-ip**

### Command

no local-ip

### Parameters

no

Negate a command or set its defaults

local-ip

Set the IP address to which we bind locally

## **1.6.8 no mtu**

### Command

no mtu

### Parameters

no

Negate a command or set its defaults

mtu

Set the maximum packet size

## **1.6.9 no prefix**

#### Command

no prefix

#### Parameters

no

Negate a command or set its defaults

### prefix

Set the item name prefix

## **1.6.10 prefix PREFIX**

### Command

prefix PREFIX

#### Parameters

prefix

Set the item name prefix

### PREFIX

The prefix string

### **1.6.11 remote-ip ADDR**

### Command

remote-ip ADDR

### Parameters

remote-ip

Set the remote IP address to which we connect

### ADDR

IP Address

### **1.6.12 remote-port <1-65535>**

### Command

```
remote-port <1-65535>
```
#### Parameters

### remote-port

Set the remote port to which we connect

 $<1-65535>$ 

Remote port number

# **1.7 config-line**

## **1.7.1 bind A.B.C.D [<0-65535>]**

### Command

bind A.B.C.D [<0-65535>]

### Parameters

### bind

Accept VTY telnet connections on local interface

## A.B.C.D

Local interface IP address (default: 127.0.0.1)

### [<0-65535>]

Local TCP port number

## **1.7.2 login**

### Command

login

### Parameters

login

Enable password checking

## **1.7.3 no login**

### Command

no login

### Parameters

no

Negate a command or set its defaults

### login

Enable password checking

# **1.8 config-ns**

## **1.8.1 bind (fr|udp) ID**

Command

bind (fr|udp) ID

### Parameters

bind

Configure local Bind

fr

Frame Relay

udp

UDP/IP

ID

Unique identifier for this bind (to reference from NS-VCs, NSEs, ...)

## **1.8.2 ip-sns-default bind ID**

### Command

ip-sns-default bind ID

### Parameters

ip-sns-default

Defaults for dynamically created NSEs created by IP-SNS in SGSN role

bind

IP SNS binds

ID

Name of NS udp bind whose IP endpoint will be used as IP-SNS local endpoint. Can be given multiple times.

## **1.8.3 no bind ID**

#### Command

no bind ID

#### Parameters

no

Negate a command or set its defaults

bind

Delete a bind

ID

Unique identifier for this bind

### **1.8.4 no ip-sns-default bind ID**

### Command

no ip-sns-default bind ID

### Parameters

### no

Negate a command or set its defaults

#### ip-sns-default

Defaults for dynamically created NSEs created by IP-SNS in SGSN role

### bind

IP SNS binds

### ID

Name of NS udp bind whose IP endpoint will be removed as IP-SNS local endpoint.

### **1.8.5 no nse <0-65535>**

#### Command

no nse <0-65535>

#### Parameters

#### no

Negate a command or set its defaults

#### nse

Delete a Persistent NS Entity

#### $<0-65535>$

NS Entity ID (NSEI)

### **1.8.6 nse <0-65535> [ip-sns-role-sgsn]**

### Command

```
nse <0-65535> [ip-sns-role-sgsn]
```
### Parameters

nse Persistent NS Entity  $<0.65535>$ NS Entity ID (NSEI) [ip-sns-role-sgsn] Create NSE in SGSN role (default: BSS)

### **1.8.7 timer (tns-block|tns-block-retries|tns-reset|tns-reset-retries|tns-test|tns-aliv...**

### Command

```
timer (tns-block|tns-block-retries|tns-reset|tns-reset-retries|tns-test|tns-alive|tns- ←-
alive-retries|tsns-prov|tsns-size-retries|tsns-config-retries|tsns-procedures- ←-
retries) <0-65535>
```
#### Parameters

#### timer

Network Service Timer

#### tns-block

(un)blocking Timer (Tns-block) timeout

#### tns-block-retries

(un)blocking Timer (Tns-block) number of retries

#### tns-reset

Reset Timer (Tns-reset) timeout

#### tns-reset-retries

Reset Timer (Tns-reset) number of retries

#### tns-test

Test Timer (Tns-test) timeout

#### tns-alive

Alive Timer (Tns-alive) timeout

#### tns-alive-retries

Alive Timer (Tns-alive) number of retries

#### tsns-prov

SNS Provision Timer (Tsns-prov) timeout

#### tsns-size-retries

SNS Size number of retries

#### tsns-config-retries

SNS Config number of retries

#### tsns-procedures-retries

SNS Procedures number of retries

#### $<0.65535>$

Timer Value

# **1.9 config-bssgp**

## **1.10 config-ctrl**

## **1.10.1 bind A.B.C.D [<0-65535>]**

Command

bind A.B.C.D [<0-65535>]

### Parameters

bind

Set bind address to listen for Control connections

### A.B.C.D

Local IP address (default 127.0.0.1)

### $\left[$ <0-65535>]

Local TCP port number

# **1.11 config-cs7**

## **1.11.1 as NAME (sua|m3ua|ipa)**

Command

as NAME (sua|m3ua|ipa)

Global attributes

### Flag: !

This command applies immediately

### Parameters

### as

Configure an Application Server

### NAME

Name of the Application Server

### sua

SCCP User Adaptation

### m3ua

MTP3 User Adaptation

### ipa

IPA Multiplex (SCCP Lite)

## **1.11.2 asp NAME <0-65535> <0-65535> (sua|m3ua|ipa)**

### Command

```
asp NAME <0-65535> <0-65535> (sua|m3ua|ipa)
```
#### Global attributes

### Flag: @

This command applies on VTY node exit

#### Parameters

### asp

Configure Application Server Process

### NAME

Name of ASP

### $<0.65535>$

Remote SCTP port number

### $<0.65535>$

Local SCTP port number

### sua

SCCP User Adaptation

#### m3ua

MTP3 User Adaptation

#### ipa

IPA Multiplex (SCCP Lite)

## **1.11.3 description .TEXT**

#### Command

description .TEXT

### Parameters

description

Save human-readable description of the object

### .TEXT

Text until the end of the line

## **1.11.4 network-indicator (international | national | reserved | spare)**

### Command

```
network-indicator (international | national | reserved | spare)
```
#### Global attributes

#### Flag: !

This command applies immediately

Parameters

network-indicator

Configure the Network Indicator

international

International Network

### national

National Network

reserved

Reserved Network

#### spare

Spare Network

## **1.11.5 no as NAME**

### Command

no as NAME

### Global attributes

### Flag: !

This command applies immediately

#### Parameters

### no

Negate a command or set its defaults

#### as

Disable Application Server

### NAME

Name of AS

## **1.11.6 no asp NAME**

### Command

no asp NAME

#### Global attributes

### Flag: !

This command applies immediately

#### Parameters

### no

Negate a command or set its defaults

### asp

Disable Application Server Process

### NAME

Name of ASP

## **1.11.7 no sccp-address NAME**

### Command

no sccp-address NAME

### Global attributes

### Flag: !

This command applies immediately

### Parameters

### no

Negate a command or set its defaults

### sccp-address

Delete an SCCP addressbook entry

### NAME

Name of the SCCP Address

## **1.11.8 point-code POINT\_CODE**

### Command

point-code POINT\_CODE

#### Global attributes

### Flag: !

This command applies immediately

Parameters

point-code

Configure the local Point Code

### POINT\_CODE

Point Code

### **1.11.9 point-code delimiter (default|dash)**

### Command

```
point-code delimiter (default|dash)
```
## Global attributes

Flag: !

This command applies immediately

### Parameters

point-code

Point Code

delimiter

Configure Point Code Delimiter

default

Use dot as delimiter

### dash

User dash as delimiter

## **1.11.10 point-code format <1-24> [<1-23>] [<1-22>]**

### Command

```
point-code format <1-24> [<1-23>] [<1-22>]
```
#### Global attributes

### Flag: !

This command applies immediately

Parameters

point-code

Point Code

### format

Configure Point Code Format

### $<1-24>$

Length of first PC component

### $[-1-23>]$

Length of second PC component

### $[-22>]$

Length of third PC component

### **1.11.11 point-code format default**

#### Command

point-code format default

### Global attributes

### Flag: !

This command applies immediately

#### Parameters

point-code

Point Code

### format

Configure Point Code Format

### default

Default Point Code Format (3.8.3)

## **1.11.12 sccp max-optional-data (<0-999999>|standard)**

#### Command

```
sccp max-optional-data (<0-999999>|standard)
```
### Global attributes

### Flag: !

This command applies immediately

### Parameters

### sccp

Configure SCCP behavior

### max-optional-data

Adjust the upper bound for the optional data length (the payload) for CR, CC, CREF and RLSD messages. For any Optional Data part larger than this value in octets, send CR, CC, CREF and RLSD messages without any payload, and send the data payload in a separate Data Form 1 message. ITU-T Q.713 sections 4.2 thru 4.5 define a limit of 130 bytes for the 'Data' parameter. This limit can be adjusted here. May be useful for interop with nonstandard SCCP peers.

### <0-999999>

Set a non-standard maximum allowed number of bytes

### standard

Use the ITU-T Q.713 4.2 to 4.5 standard value of 130

### **1.11.13 sccp-address NAME**

#### Command

sccp-address NAME

#### Global attributes

### Flag: !

This command applies immediately

### Parameters

sccp-address

Create/Modify an SCCP addressbook entry

### NAME

Name of the SCCP Address

### **1.11.14 sccp-timer (conn\_est|ias|iar|rel|repeat\_rel|int|guard|reset|reassembly) <1-99999...**

#### Command

```
sccp-timer (conn_est|ias|iar|rel|repeat_rel|int|guard|reset|reassembly) <1-999999>
```
#### Global attributes

#### Flag: !

This command applies immediately

### Parameters

## sccp-timer

Configure SCCP timer values, see ITU-T Q.714

#### conn\_est

Waiting for connection confirm message, 1 to 2 minutes (default: 60)

#### ias

Send keep-alive: on an idle connection, delay before sending an Idle Timer message, 5 to 10 minutes (default: 420)

#### iar

Receive keep-alive: on an idle connection, delay until considering a connection as stale, 11 to 21 minutes (default: 900)

### rel

Waiting for release complete message, 10 to 20 seconds (default: 10)

#### repeat\_rel

Waiting for release complete message; or to repeat sending released message after the initial expiry, 10 to 20 seconds (default: 10)

#### int

Waiting for release complete message; or to release connection resources, freeze the LRN and alert a maintenance function after the initial expiry, extending to 1 minute (default: 60)

### guard

Waiting to resume normal procedure for temporary connection sections during the restart procedure, 23 to 25 minutes (default: 1380)

#### reset

Waiting to release temporary connection section or alert maintenance function after reset request message is sent, 10 to 20 seconds (default: 10)

### reassembly

Waiting to receive all the segments of the remaining segments, single segmented message after receiving the first segment, 10 to 20 seconds (default: 10)

### <1-999999>

Timer value, in seconds

## **1.11.15 xua rkm routing-key-allocation (static-only|dynamic-permitted)**

### Command

```
xua rkm routing-key-allocation (static-only|dynamic-permitted)
```
#### Global attributes

#### Flag: !

This command applies immediately

#### Parameters

xua

SIGTRAN xxxUA related

### rkm

Routing Key Management

### routing-key-allocation

Routing Key Management Allocation Policy

static-only

Only static (pre-confgured) Routing Keys permitted

### dynamic-permitted

Dynamically allocate Routing Keys for what ASPs request

# **1.12 config-cs7-as**

## **1.12.1 asp NAME**

### Command

asp NAME

### Global attributes

Flag: !

This command applies immediately

### Parameters

asp

Specify that a given ASP is part of this AS

### NAME

Name of ASP to be added to AS

## **1.12.2 description .TEXT**

### Command

description .TEXT

### Parameters

### description

Save human-readable description of the object

### .TEXT

Text until the end of the line

### **1.12.3 no asp NAME**

### Command

no asp NAME

### Global attributes

### Flag: !

This command applies immediately

#### Parameters

#### no

Negate a command or set its defaults

#### asp

Specify ASP to be removed from this AS

#### NAME

Name of ASP to be removed

## **1.12.4 no traffic-mode**

### Command

no traffic-mode

### Parameters

#### no

Negate a command or set its defaults

### traffic-mode

Remove explicit traffic mode of operation of this AS

## **1.12.5 point-code override dpc PC**

### Command

point-code override dpc PC

#### Global attributes

### Flag: !

This command applies immediately

### Parameters

#### point-code

Point Code Specific Features

### override

Override (force) a point-code to hard-coded value

#### dpc

Override Source Point Code

### PC

Override Destination Point Code

### **1.12.6 point-code override patch-sccp (disabled|both)**

#### Command

point-code override patch-sccp (disabled|both)

### Global attributes

### Flag: !

This command applies immediately

#### Parameters

#### point-code

Point Code Specific Features

### override

Override (force) a point-code to hard-coded value

#### patch-sccp

Patch point code values into SCCP called/calling address

### disabled

Don't patch any point codes into SCCP called/calling address

### both

Patch both origin and destination point codes into SCCP called/calling address

## **1.12.7 qos-class <0-255>**

### Command

```
qos-class <0-255>
```
### Global attributes

#### Flag: !

This command applies immediately

#### Parameters

qos-class

Specity QoS Class of AS

### $<0-255>$

QoS Class of AS

### **1.12.8 recovery-timeout <1-2000>**

### Command

recovery-timeout <1-2000>

#### Global attributes

#### Flag: !

This command applies immediately

#### Parameters

recovery-timeout

Specifies the recovery timeout value in milliseconds

 $<1-2000>$ 

Recovery Timeout in Milliseconds

## **1.12.9 routing-key RCONTEXT DPC**

#### Command

routing-key RCONTEXT DPC

### Global attributes

Flag: !

This command applies immediately

### Parameters

routing-key

Define a routing key

### RCONTEXT

Routing context number

## DPC

Destination Point Code

## **1.12.10 routing-key RCONTEXT DPC si (aal2|bicc|b-isup|h248|isup|sat-isup|sccp|tup)**

### Command

routing-key RCONTEXT DPC si (aal2|bicc|b-isup|h248|isup|sat-isup|sccp|tup)

### Global attributes

Flag: !

This command applies immediately

### Parameters

routing-key

Define a routing key

### RCONTEXT

Routing context number

### DPC

Destination Point Code

### si

Match on Service Indicator

### aal2

ATM Adaption Layer 2

### bicc

Bearer Independent Call Control

### b-isup

Broadband ISDN User Part

### h248

H.248

### isup

ISDN User Part

### sat-isup

Sattelite ISDN User Part

### sccp

Signalling Connection Control Part

### tup

Telephony User Part

## **1.12.11 routing-key RCONTEXT DPC si (aal2|bicc|b-isup|h248|isup|sat-isup|sccp|tup) ssn S...**

### Command

routing-key RCONTEXT DPC si (aal2|bicc|b-isup|h248|isup|sat-isup|sccp|tup) ssn SSN

### Global attributes

### Flag: !

This command applies immediately

### Parameters

### routing-key

Define a routing key

### RCONTEXT

Routing context number

### DPC

Destination Point Code

### si

Match on Service Indicator

### aal2

ATM Adaption Layer 2

### bicc

Bearer Independent Call Control

### b-isup

Broadband ISDN User Part

## h248

H.248

### isup

ISDN User Part

#### sat-isup

Sattelite ISDN User Part

### sccp

Signalling Connection Control Part

### tup

Telephony User Part

### ssn

Match on Sub-System Number

### SSN

Sub-System Number to match on

## **1.12.12 routing-key RCONTEXT DPC ssn SSN**

### Command

```
routing-key RCONTEXT DPC ssn SSN
```
#### Global attributes

#### Flag: !

This command applies immediately

#### Parameters

routing-key

Define a routing key

### RCONTEXT

Routing context number

### DPC

Destination Point Code

ssn

Match on Sub-System Number

#### SSN

Sub-System Number to match on

### **1.12.13 traffic-mode (broadcast | loadshare | roundrobin | override)**

#### Command

traffic-mode (broadcast | loadshare | roundrobin | override)

#### Parameters

traffic-mode

Specifies traffic mode of operation of the ASP within the AS

broadcast

Broadcast to all ASP within AS

loadshare

Share Load among all ASP within AS

roundrobin

Round-Robin between all ASP within AS

override

Override

# **1.13 config-cs7-asp**

## **1.13.1 block**

Command

block

Global attributes

Flag: @

This command applies on VTY node exit

Parameters

block

Allows a SCTP Association with ASP, but doesn't let it become active

## **1.13.2 description .TEXT**

#### Command

description .TEXT

### Parameters

description

Save human-readable description of the object

### .TEXT

Text until the end of the line

### **1.13.3 local-ip (A.B.C.D|X:X::X:X)**

### Command

local-ip  $(A.B.C.D|X:X::X:X)$ 

### Global attributes

Flag: @

This command applies on VTY node exit

## Parameters

local-ip

Specify Local IP Address from which to contact ASP

### A.B.C.D

Local IPv4 Address from which to contact of ASP

## X:X::X:X

Local IPv6 Address from which to contact of ASP

## **1.13.4 no quirk (no\_notify|daud\_in\_asp|snm\_inactive)**

### Command

```
no quirk (no_notify|daud_in_asp|snm_inactive)
```
### Global attributes

### Flag: !

This command applies immediately

### Parameters

### no

Negate a command or set its defaults

### quirk

Disable quirk to work around interop issues

### no\_notify

Peer SG doesn't send NTFY(AS-INACTIVE) after ASP-UP

### daud\_in\_asp

Allow Rx of DAUD in ASP role

### snm\_inactive

Allow Rx of [S]SNM in AS-INACTIVE state

## **1.13.5 qos-class <0-255>**

### Command

qos-class <0-255>

### Global attributes

### Flag: @

This command applies on VTY node exit

### Parameters

qos-class

Specify QoS Class of ASP

### $<0-255>$

QoS Class of ASP

## **1.13.6 quirk (no\_notify|daud\_in\_asp|snm\_inactive)**

### Command

```
quirk (no_notify|daud_in_asp|snm_inactive)
```
### Global attributes

### Flag: !

This command applies immediately

### Parameters

### quirk

Enable quirk to work around interop issues

### no\_notify

Peer SG doesn't send NTFY(AS-INACTIVE) after ASP-UP

daud\_in\_asp

Allow Rx of DAUD in ASP role

snm\_inactive

Allow Rx of [S]SNM in AS-INACTIVE state

## **1.13.7 remote-ip (A.B.C.D|X:X::X:X)**

#### Command

remote-ip (A.B.C.D|X:X::X:X)

Global attributes

Flag: @

This command applies on VTY node exit

### Parameters

#### remote-ip

Specify Remote IP Address of ASP

### A.B.C.D

Remote IPv4 Address of ASP

### X:X::X:X

Remote IPv6 Address of ASP

## **1.13.8 role (sg|asp|ipsp)**

### Command

```
role (sg|asp|ipsp)
```
#### Global attributes

### Flag: @

This command applies on VTY node exit

Parameters

#### role

Specify the xUA role for this ASP

### sg

SG (Signaling Gateway)

### asp

ASP (Application Server Process)

### ipsp

IPSP (IP Signalling Point)

### **1.13.9 sctp-role (client|server)**

#### Command

sctp-role (client|server)

### Global attributes

Flag: @

This command applies on VTY node exit

### Parameters

sctp-role

Specify the SCTP role for this ASP

### client

Operate as SCTP client; connect to a server

#### server

Operate as SCTP server; wait for client connections

## **1.13.10 shutdown**

### Command

shutdown

#### Global attributes

#### Flag: @

This command applies on VTY node exit

### Parameters

shutdown

Terminates SCTP association; New associations will be rejected

# **1.14 config-cs7-sccpaddr**

### **1.14.1 global-title**

#### Command

global-title

Global attributes

Flag: !

This command applies immediately

Parameters

global-title Add/Modify Global Title

## **1.14.2 no global-title**

### Command

no global-title

### Global attributes

Flag: !

This command applies immediately

### Parameters

no

Negate a command or set its defaults

global-title

Remove Global Title
# **1.14.3 no point-code**

### Command

no point-code

### Global attributes

## Flag: !

This command applies immediately

Parameters

no

Negate a command or set its defaults

point-code

Remove point-code Number

# **1.14.4 no subsystem-number**

## Command

no subsystem-number

## Global attributes

## Flag: !

This command applies immediately

## Parameters

#### no

Negate a command or set its defaults

subsystem-number

Remove Subsystem Number

# **1.14.5 point-code POINT\_CODE**

### Command

point-code POINT\_CODE

## Global attributes

Flag: !

This command applies immediately

Parameters

point-code

Add point-code Number

POINT\_CODE

PC

# **1.14.6 routing-indicator (GT|PC|IP)**

## Command

routing-indicator (GT|PC|IP)

#### Global attributes

## Flag: !

This command applies immediately

Parameters

## routing-indicator

Add Routing Indicator

# **GT**

by global-title

## PC

by point-code

## IP

by ip-address

# **1.14.7 subsystem-number <0-4294967295>**

# Command

```
subsystem-number <0-4294967295>
```
# Global attributes

Flag: !

This command applies immediately

# Parameters

subsystem-number

Add Subsystem Number

## <0-4294967295>

SSN

# **1.15 config-cs7-sccpaddr-gt**

# **1.15.1 digits DIGITS**

## Command

digits DIGITS

Global attributes

Flag: !

This command applies immediately

Parameters

digits

Set Global Title Digits

## **DIGITS**

Number digits

# **1.15.2 global-title-indicator <0-15>**

Command

global-title-indicator <0-15>

## Global attributes

Flag: !

This command applies immediately

Parameters

global-title-indicator

Set Global Title Indicator

 $<0-15$ 

**GTI** 

# **1.15.3 nature-of-address-indicator <0-127>**

Command

nature-of-address-indicator <0-127>

Global attributes

## Flag: !

This command applies immediately

## Parameters

nature-of-address-indicator

Set Global Title Nature of Address Indicator

# $<0-127$

NAI

# **1.15.4 numbering-plan-indicator <0-15>**

## Command

numbering-plan-indicator <0-15>

## Global attributes

Flag: !

This command applies immediately

Parameters

numbering-plan-indicator

Set Global Title Numbering Plan Indicator

 $<0-15$ 

NPI

# **1.15.5 translation-type <0-255>**

# Command

translation-type <0-255>

## Global attributes

## Flag: !

This command applies immediately

Parameters

translation-type

Set Global Title Translation Type

 $<0-255>$ 

TT

# **1.16 config-cpu-sched**

# **1.16.1 cpu-affinity (self|all|<0-4294967295>|THREADNAME) CPUHEXMASK [delay]**

Command

```
cpu-affinity (self|all|<0-4294967295>|THREADNAME) CPUHEXMASK [delay]
```
#### Global attributes

Flag: !

This command applies immediately

Parameters

cpu-affinity

Set CPU affinity mask on a (group of) thread(s)

self

Set CPU affinity mask on thread running the VTY

all

Set CPU affinity mask on all process' threads

#### <0-4294967295>

Set CPU affinity mask on a thread with specified PID

#### THREADNAME

Set CPU affinity mask on a thread with specified thread name

#### CPUHEXMASK

CPU affinity mask

## [delay]

If set, delay applying the affinity mask now and let the app handle it at a later point

# **1.16.2 policy rr <1-32>**

### Command

policy rr <1-32>

#### Global attributes

## Flag: !

This command applies immediately

#### Parameters

#### policy

Set the scheduling policy to use for the process

#### rr

Use the SCHED\_RR real-time scheduling algorithm

 $<1-32>$ 

Set the SCHED\_RR real-time priority

# **1.17 config-ns-bind**

# **1.17.1 accept-dynamic-ip-sns**

Command

```
accept-dynamic-ip-sns
```
### Parameters

accept-dynamic-ip-sns

Allow to create dynamic NS Entities by IP-SNS PDUs

# **1.17.2 accept-ipaccess**

#### Command

accept-ipaccess

## Parameters

accept-ipaccess

Allow to create dynamic NS Entity by NS Reset PDU on UDP (ip.access style)

# **1.17.3 dscp <0-63>**

#### Command

dscp <0-63>

#### Parameters

dscp

Set DSCP/TOS on the UDP socket

#### $<0-63>$

DSCP Value

# **1.17.4 fr NETIF (fr|frnet)**

## Command

fr NETIF (fr|frnet)

#### Parameters

fr

frame relay

#### NETIF

Interface name(e.g. ep0)

### fr

fr (user) is used by BSS or SGSN attached to UNI of a FR network

## frnet

frnet (network) is used by SGSN if BSS is directly attached

# **1.17.5 ip-sns signalling-weight <0-254> data-weight <0-254>**

## Command

```
ip-sns signalling-weight <0-254> data-weight <0-254>
```
## Parameters

ip-sns

IP SNS

signalling-weight

signalling weight used by IP-SNS dynamic configuration

 $<0-254$ 

signalling weight used by IP-SNS dynamic configuration

data-weight

data weight used by IP-SNS dynamic configuration

 $<0-254$ 

data weight used by IP-SNS dynamic configuration

# **1.17.6 listen (A.B.C.D|X:X::X:X) <1-65535>**

#### Command

```
listen (A.B.C.D|X:X::X:X) <1-65535>
```
## Parameters

listen

Configure local  $IP$  + Port of this bind

# A.B.C.D

Local IPv4 Address

## $X: X: X: X$

Local IPv6 Address

 $<1-65535>$ 

Local UDP Port

# **1.17.7 no accept-dynamic-ip-sns**

## Command

```
no accept-dynamic-ip-sns
```
#### Parameters

#### no

Negate a command or set its defaults

## accept-dynamic-ip-sns

Disable dynamic creation of NS Entities by IP-SNS PDUs

# **1.17.8 no accept-ipaccess**

### Command

no accept-ipaccess

## Parameters

#### no

Negate a command or set its defaults

accept-ipaccess

Reject NS Reset PDU on UDP (ip.access style)

# **1.17.9 no dscp**

## Command

no dscp

## Parameters

no

Set DSCP/TOS on the UDP socket

## dscp

DSCP Value

# **1.17.10 no fr NETIF**

## Command

no fr NETIF

#### Parameters

no

Negate a command or set its defaults

fr

Delete a frame relay link

# NETIF

Delete a frame relay link

# **1.17.11 no listen**

#### Command

no listen

# Parameters

no

Negate a command or set its defaults

listen

Delete a IP/Port assignment

# **1.17.12 socket-priority <0-255>**

## Command

socket-priority <0-255>

# Parameters

socket-priority

Set socket priority on the UDP socket

# $<0-255>$

Priority Value (>6 requires CAP\_NET\_ADMIN)

# **1.18 config-ns-nse**

# **1.18.1 ip-sns-bind BINDID**

## Command

ip-sns-bind BINDID

Parameters

ip-sns-bind

IP SNS binds

### BINDID

Name of NS udp bind whose IP endpoint will be used as IP-SNS local endpoint. Can be given multiple times.

# **1.18.2 ip-sns-remote (A.B.C.D|X:X::X:X) <1-65535>**

#### Command

 $ip\text{-}sns\text{-}remote$   $(A.B.C.D|X:X::X:X)$  <1-65535>

#### Parameters

ip-sns-remote SNS Initial Endpoint A.B.C.D

SGSN IPv4 Address

# $X:X::X:X$

SGSN IPv6 Address

## $<1-65535>$

SGSN UDP Port

# **1.18.3 no ip-sns-bind BINDID**

### Command

```
no ip-sns-bind BINDID
```
#### Parameters

#### no

Negate a command or set its defaults

ip-sns-bind

IP SNS binds

#### BINDID

Name of NS udp bind whose IP endpoint will not be used as IP-SNS local endpoint

# **1.18.4 no ip-sns-remote (A.B.C.D|X:X::X:X) <1-65535>**

## Command

```
no ip-sns-remote (A.B.C.D|X:X::X:X) <1-65535>
```
### Parameters

### no

Negate a command or set its defaults

### ip-sns-remote

Delete a SNS Initial Endpoint

# A.B.C.D

SGSN IPv4 Address

# $X: X: X: X$

SGSN IPv6 Address

## $<1-65535>$

SGSN UDP Port

# **1.18.5 no nsvc fr NETIF dlci <16-1007>**

## Command

no nsvc fr NETIF dlci <16-1007>

# Parameters

#### no

Negate a command or set its defaults

## nsvc

Delete frame relay NS-VC

#### fr

frame relay

# NETIF

frame relay interface. Must be registered via fr vty

# dlci

Data Link connection identifier

# $<$ 16-1007>

Data Link connection identifier

# **1.18.6 no nsvc ipa BIND (A.B.C.D|X:X::X:X) <1-65535> nsvci <0-65535>**

### Command

```
no nsvc ipa BIND (A.B.C.D|X:X::X:X) <1-65535> nsvci <0-65535>
```
### Parameters

## no

Negate a command or set its defaults

## nsvc

Delete a NS Virtual Connection

## ipa

NS over UDP

# BIND

A unique bind identifier created by ns bind

# A.B.C.D

Remote IPv4 Address

# $X: X: X: X$

Remote IPv6 Address

### $<1-65535>$

Remote UDP Port

## nsvci

NS Virtual Connection ID (NS-VCI)

## $<0.65535>$

NS Virtual Connection ID (NS-VCI)

# **1.18.7 no nsvc nsvci <0-65535>**

## Command

no nsvc nsvci <0-65535>

## Parameters

#### no

Negate a command or set its defaults

#### nsvc

Delete NSVC

## nsvci

NS Virtual Connection ID (NS-VCI)

## $<0.65535>$

NS Virtual Connection ID (NS-VCI)

# **1.18.8 no nsvc udp BIND (A.B.C.D|X:X::X:X) <1-65535>**

## Command

no nsvc udp BIND  $(A.B.C.D|X:X::X:X)$  <1-65535>

#### Parameters

#### no

Negate a command or set its defaults

#### nsvc

Delete a NS Virtual Connection

#### udp

NS over UDP

#### BIND

A unique bind identifier created by ns bind

## A.B.C.D

Remote IPv4 Address

# X:X::X:X

Remote IPv6 Address

#### $<1-65535>$

Remote UDP Port

# **1.18.9 nsvc fr NETIF dlci <16-1007> nsvci <0-65535>**

# Command

nsvc fr NETIF dlci <16-1007> nsvci <0-65535>

# Parameters

#### nsvc

NS Virtual Connection

#### fr

frame relay

#### NETIF

frame relay interface. Must be registered via fr vty

# dlci

NS Virtual Connection ID (NS-VCI)

#### $<$ 16-1007>

NS Virtual Connection ID (NS-VCI)

### nsvci

Data Link connection identifier

# $<0.65535>$

Data Link connection identifier

# **1.18.10 nsvc ipa BIND (A.B.C.D|X:X::X:X) <1-65535> nsvci <0-65535>**

## Command

nsvc ipa BIND (A.B.C.D|X:X::X:X) <1-65535> nsvci <0-65535>

#### Parameters

#### nsvc

NS Virtual Connection

#### ipa

NS over UDP ip.access style (uses RESET/BLOCK)

#### BIND

A unique bind identifier created by ns bind

### A.B.C.D

Remote IPv4 Address

## X:X::X:X

Remote IPv6 Address

### $<1-65535>$

Remote UDP Port

## nsvci

NS Virtual Connection ID (NS-VCI)

#### $<0.65535>$

NS Virtual Connection ID (NS-VCI)

# **1.18.11 nsvc udp BIND (A.B.C.D|X:X::X:X) <1-65535>**

```
Command
```
nsvc udp BIND (A.B.C.D|X:X::X:X) <1-65535>

# Parameters

nsvc

NS Virtual Connection

udp

NS over UDP

# BIND

A unique bind identifier created by ns bind

# A.B.C.D

Remote IPv4 Address

 $X: X: X:X$ 

Remote IPv6 Address

# $<1-65535>$

Remote UDP Port

# **1.18.12 nsvc udp BIND (A.B.C.D|X:X::X:X) <1-65535> signalling-weight <0-254> data-weight...**

#### Command

```
nsvc udp BIND (A.B.C.D|X:X::X:X) <1-65535> signalling-weight <0-254> data-weight ←
<0-254>
```
#### Parameters

#### nsvc

NS Virtual Connection

#### udp

NS over UDP

### BIND

A unique bind identifier created by ns bind

#### A.B.C.D

Remote IPv4 Address

## X:X::X:X

Remote IPv6 Address

## $<1-65535>$

Remote UDP Port

#### signalling-weight

Signalling weight of the NSVC (default  $= 1$ )

 $<0-254$ 

Signalling weight of the NSVC (default  $= 1$ )

data-weight

Data weight of the NSVC (default =  $1$ )

#### $<0-254$

Data weight of the NSVC (default =  $1$ )

# **1.19 config-sgsn**

Configure the remote GGSN, access-control and other attributes of the SGSN

# **1.19.1 access-point-name NAME**

#### Command

access-point-name NAME

#### Parameters

#### access-point-name

Globally allow the given APN name for all subscribers.

## NAME

Add this NAME to the list

# **1.19.2 apn APNAME ggsn <0-255>**

## Command

```
apn APNAME ggsn <0-255>
```
#### Parameters

#### apn

Configure the information per APN

## APNAME

The APN gateway name optionally prefixed by '\*' (wildcard)

## ggsn

Select the GGSN to use for the given APN gateway prefix

## $<0-255>$

The GGSN id

# **1.19.3 apn APNAME imsi-prefix IMSIPRE ggsn <0-255>**

### Command

```
apn APNAME imsi-prefix IMSIPRE ggsn <0-255>
```
# Parameters

#### apn

Configure the information per APN

# APNAME

The APN gateway name optionally prefixed by '\*' (wildcard)

## imsi-prefix

Select the GGSN to use for the given APN gateway prefix if and only if the IMSI matches the given prefix.

## IMSIPRE

An IMSI prefix

# ggsn

Select the GGSN to use when APN gateway and IMSI prefix match

## $<0-255>$

The GGSN id

# **1.19.4 asn1 debug (1|0)**

### Command

```
asn1 debug (1|0)
```
## Parameters

## asn1

ASN.1 settings

#### debug

Enable ASN.1 debug messages

1

Log ASN.1 debug messages to stderr

#### 0

Do not log ASN.1 debug messages to stderr

# **1.19.5 asn1 xer-print (1|0)**

#### Command

asn1 xer-print (1|0)

#### Parameters

#### asn1

ASN.1 settings

## xer-print

Log human readable representations of all ASN.1 messages to stderr

1

Log XML representation of all ASN.1 messages to stderr

0

Do not log decoded ASN.1 messages to stderr

# **1.19.6 auth-policy (accept-all|closed|acl-only|remote)**

#### Command

```
auth-policy (accept-all|closed|acl-only|remote)
```
# Parameters

#### auth-policy

Configure the Authorization policy of the SGSN. This setting determines which subscribers are permitted to register to the network.

#### accept-all

Accept all IMSIs (DANGEROUS)

#### closed

Accept only home network subscribers or those in the ACL

#### acl-only

Accept only subscribers in the ACL

#### remote

Use remote subscription data only (HLR)

# **1.19.7 authentication (optional|required)**

#### Command

authentication (optional|required)

#### Parameters

authentication

Whether to enforce MS authentication in GERAN (only with auth-policy remote)

optional

Allow MS to attach via GERAN without authentication (default and only possible value for non-remote auth-policy)

required

Always require authentication (only available for auth-policy remote, default with that auth-policy)

# **1.19.8 cdr filename NAME**

### Command

```
cdr filename NAME
```
Parameters

cdr

CDR

filename

Set the file name for the call-data-record file, logging the data usage of each subscriber.

NAME

filename

# **1.19.9 cdr interval <1-2147483647>**

# Command

cdr interval <1-2147483647>

# Parameters

cdr

CDR

interval

Set the interval for the call-data-record file

<1-2147483647>

interval in seconds

# **1.19.10 cdr trap**

#### Command

cdr trap

#### Parameters

cdr

CDR

#### trap

Enable sending CDR via TRAP CTRL messages

# **1.19.11 compression rfc1144 active slots <1-256>**

#### Command

```
compression rfc1144 active slots <1-256>
```
## Parameters

compression

Configure compression

# rfc1144

RFC1144 Header compression scheme

## active

Compression is actively proposed

## slots

Number of compression state slots

 $<1 - 256$ 

Number of compression state slots

# **1.19.12 compression rfc1144 passive**

## Command

compression rfc1144 passive

#### Parameters

compression

Configure compression

rfc1144

RFC1144 Header compression scheme

passive

Compression is available on request

# **1.19.13 compression v42bis active direction (ms|sgsn|both) codewords <512-65535> strlen ...**

#### Command

compression v42bis active direction (ms|sgsn|both) codewords <512-65535> strlen <6-250>

#### Parameters

# compression

Configure compression

#### v42bis

V.42bis data compression scheme

## active

Compression is actively proposed

direction

Direction in which the compression shall be active (p0)

#### ms

Compress ms->sgsn direction only

#### sgsn

Compress sgsn->ms direction only

#### both

Both directions

## codewords

Number of codewords (p1)

## $<$ 512-65535>

Number of codewords

### strlen

Maximum string length (p2)

# $<6-250>$

Maximum string length

# **1.19.14 compression v42bis passive**

## Command

compression v42bis passive

### Parameters

## compression

Configure compression

v42bis

V.42bis data compression scheme

### passive

Compression is available on request

# **1.19.15 cs7-instance-iu <0-15>**

#### Command

cs7-instance-iu <0-15>

# Parameters

```
cs7-instance-iu
```
Set SS7 to be used by the Iu-Interface.

 $< 0 - 15$ 

SS7 instance reference number (default: 0)

# **1.19.16 encryption cipher-plugin-path PATH**

#### Command

```
encryption cipher-plugin-path PATH
```
# Parameters

### encryption

Set encryption algorithms for SGSN

#### cipher-plugin-path

Path to gprs encryption cipher plugin directory

## PATH

Plugin path

# **1.19.17 encryption gea <0-4> [<0-4>] [<0-4>] [<0-4>] [<0-4>]**

## Command

```
encryption gea <0-4> [<0-4>] [<0-4>] [<0-4>] [<0-4>]
```
## Parameters

# encryption

Set encryption algorithms for SGSN

### gea

GPRS Encryption Algorithm

# $<0-4>$

GEAn Algorithm Number

# $[<0.4>]$

GEAn Algorithm Number

# $[<0-4>]$

GEAn Algorithm Number

## $[<0-4>]$

GEAn Algorithm Number

#### $[<0-4>]$

GEAn Algorithm Number

# **1.19.18 encryption uea <0-2> [<0-2>] [<0-2>]**

#### Command

encryption uea <0-2> [<0-2>] [<0-2>]

#### Parameters

#### encryption

Set encryption algorithms for SGSN

#### uea

```
UTRAN (3G) encryption algorithms to allow: 0 = UEA0 (no encryption), 1 = UEA1, 2 = UEA2.
```
#### $<0-2>$

UEAn Algorithm Number

## $[<0-2>]$

UEAn Algorithm Number

## $[<0-2>]$

UEAn Algorithm Number

# **1.19.19 ggsn <0-255> echo-interval <1-36000>**

## Command

```
ggsn <0-255> echo-interval <1-36000>
```
#### Parameters

#### ggsn

Configure the GGSN information

# $<0-255>$

GGSN Number

# echo-interval

Send an echo request to this static GGSN every interval.

## <1-36000>

Interval between echo requests in seconds.

# **1.19.20 ggsn <0-255> gtp-version (0|1)**

### Command

```
ggsn <0-255> gtp-version (0|1)
```
# Parameters

ggsn

Configure the GGSN information

 $<0-255>$ 

GGSN Number

gtp-version

GTP Version

#### 0

Version 0

## 1

Version 1

# **1.19.21 ggsn <0-255> no echo-interval**

#### Command

ggsn <0-255> no echo-interval

# Parameters

#### ggsn

Configure the GGSN information

#### $<0-255>$

GGSN Number

#### no

Negate a command or set its defaults

### echo-interval

Send an echo request to this static GGSN every interval.

# **1.19.22 ggsn <0-255> remote-ip A.B.C.D**

#### Command

ggsn <0-255> remote-ip A.B.C.D

### Parameters

# ggsn

Configure the GGSN information

#### $<0-255>$

GGSN Number

#### remote-ip

Configure this static GGSN to use the specified remote IP address.

# A.B.C.D

IPv4 Address

# **1.19.23 ggsn dynamic**

#### Command

ggsn dynamic

## Parameters

#### ggsn

Configure the GGSN information

# dynamic

Enable dynamic resolving of GGSNs based on DNS resolving the APN name like in a GRX-style setup. Changing this setting requires a restart.

# **1.19.24 grx-dns-add A.B.C.D**

## Command

```
grx-dns-add A.B.C.D
```
## Parameters

#### grx-dns-add

Use the specified IP address for DNS-resolving the AP names to GGSN IP addresses

## A.B.C.D

IPv4 address

# **1.19.25 gsup ipa-name NAME**

#### Command

gsup ipa-name NAME

#### Parameters

gsup

GSUP Parameters

#### ipa-name

Set the IPA name of this SGSN

## NAME

A unique name for this SGSN. For example: PLMN + redundancy server number: SGSN-901-70-0. This name is used for GSUP routing and must be set if more than one SGSN is connected to the network. The default is 'SGSN-00-00-00-00- 00-00'.

# **1.19.26 gsup oap-id <0-65535>**

#### Command

```
gsup oap-id <0-65535>
```
#### Parameters

#### gsup

GSUP Parameters

### oap-id

Set the OAP client ID for authentication on the GSUP protocol. This setting only applies if 'auth-policy remote' is used.

## $<0.65535>$

OAP client ID  $(0 ==$  disabled)

# **1.19.27 gsup oap-k K**

## Command

gsup oap-k K

## Parameters

# gsup

GSUP Parameters

#### oap-k

Set the OAP shared secret key K for authentication on the GSUP protocol. This setting only applies if auth-policy remote is used.

## K

K value (16 byte) hex

# **1.19.28 gsup oap-opc OPC**

#### Command

gsup oap-opc OPC

# Parameters

## gsup

GSUP Parameters

### oap-opc

Set the OAP shared secret OPC for authentication on the GSUP protocol. This setting only applies if auth-policy remote is used.

# OPC

OPC value (16 byte) hex

# **1.19.29 gsup remote-ip A.B.C.D**

#### Command

```
gsup remote-ip A.B.C.D
```
# Parameters

#### gsup

GSUP Parameters

#### remote-ip

Set the IP address of the remote GSUP server (e.g. OsmoHLR). This setting only applies if 'auth-policy remote' is used.

## A.B.C.D

IPv4 Address

## **1.19.30 gsup remote-port <0-65535>**

## Command

gsup remote-port <0-65535>

## Parameters

### gsup

GSUP Parameters

#### remote-port

Set the TCP port of the remote GSUP server, see also 'gsup remote-ip'

 $<0.65535>$ 

Remote TCP port

## **1.19.31 gtp local-ip A.B.C.D**

#### Command

gtp local-ip A.B.C.D

#### Parameters

#### gtp

GTP Parameters

#### local-ip

Set the IP address for the local GTP bind for the Gp interface (towards the GGSNs). Note: in case you would like to run the GGSN on the same machine as the SGSN, you can not run both on the same IP address, since both sides are specified to use the same GTP port numbers (2123 and 2152). For example, you could use 127.0.0.1 for the SGSN and 127.0.0.2 for the GGSN in such situations.

# A.B.C.D

IPv4 Address

# **1.19.32 gtp state-dir PATH**

#### Command

```
gtp state-dir PATH
```
#### Parameters

#### gtp

GTP Parameters

#### state-dir

Set the directory for the GTP State file

### PATH

Local Directory

# **1.19.33 imsi-acl (add|del) IMSI**

# Command

imsi-acl (add|del) IMSI

# Parameters

# imsi-acl

Access Control List of foreign IMSIs

# add

Add IMSI to ACL

## del

Remove IMSI from ACL

# IMSI

IMSI of subscriber

# **1.19.34 iu rab-assign-addr-enc (x213|v4raw)**

### Command

```
iu rab-assign-addr-enc (x213|v4raw)
```
#### Parameters

#### iu

Iu interface protocol options

#### rab-assign-addr-enc

Choose RAB Assignment's Transport Layer Address encoding

# x213

ITU-T X.213 compliant address encoding (default)

# v4raw

32bit length raw IPv4 address (for ip.access nano3G)

# **1.19.35 mme NAME**

#### Command

mme NAME

#### Parameters

mme

Configure an MME peer

### NAME

Name identifying the MME peer

# **1.19.36 no access-point-name NAME**

## Command

no access-point-name NAME

#### Parameters

#### no

Negate a command or set its defaults

### access-point-name

Configure a global list of allowed APNs

# NAME

Remove entry with NAME

# **1.19.37 no cdr filename**

#### Command

no cdr filename

# Parameters

#### no

Negate a command or set its defaults

# cdr

CDR

# filename

Disable saving CDR to file

# **1.19.38 no cdr trap**

# Command

no cdr trap

## Parameters

## no

Negate a command or set its defaults

# cdr

CDR

# trap

Disable sending CDR via TRAP CTRL messages

# **1.19.39 no compression rfc1144**

## Command

no compression rfc1144

# Parameters

## no

Negate a command or set its defaults

#### compression

Configure compression

## rfc1144

disable rfc1144 TCP/IP header compression

# **1.19.40 no compression v42bis**

#### Command

no compression v42bis

#### Parameters

#### no

Negate a command or set its defaults

#### compression

Configure compression

#### v42bis

disable V.42bis data compression

# **1.19.41 no encryption cipher-plugin-path PATH**

## Command

```
no encryption cipher-plugin-path PATH
```
## Parameters

#### no

Negate a command or set its defaults

## encryption

Set encryption algorithms for SGSN

# cipher-plugin-path

Path to gprs encryption cipher plugin directory

### PATH

Plugin path

# **1.19.42 no mme NAME**

#### Command

no mme NAME

#### Parameters

no

Negate a command or set its defaults

mme

Delete an MME peer configuration

#### NAME

Name identifying the MME peer

# **1.19.43 timer [TNNNN] [(<0-2147483647>|default)]**

# Command

```
timer [TNNNN] [(<0-2147483647>|default)]
```
### Parameters

#### timer

Configure or show timers

#### [TNNNN]

T- or X-timer-number -- 3GPP compliant timer number of the format '1234' or 'T1234' or 't1234'; Osmocom-specific timer number of the format: 'X1234' or 'x1234'.

## [<0-2147483647>]

New timer value

#### [default]

Set to default timer value

# **1.19.44 timer gtp [TNNNN] [(<0-2147483647>|default)]**

#### Command

timer gtp [TNNNN] [(<0-2147483647>|default)]

## Parameters

#### timer

Configure or show timers

#### gtp

GTP (libgtp) timers

## [TNNNN]

T- or X-timer-number -- 3GPP compliant timer number of the format '1234' or 'T1234' or 't1234'; Osmocom-specific timer number of the format: 'X1234' or 'x1234'.

#### [<0-2147483647>]

New timer value

# [default]

Set to default timer value

# **1.20 config-sgsn-mme**

## **1.20.1 gtp ran-info-relay <0-999> <0-999> <0-65535>**

#### Command

```
gtp ran-info-relay <0-999> <0-999> <0-65535>
```
## Parameters

gtp

Configure GTP connection

ran-info-relay

Configure RAN Information Relay routing

 $<0-999$ 

**MCC** 

<0-999>

MNC

 $<0.65535>$ 

TAC

# **1.20.2 gtp ran-info-relay default**

## Command

gtp ran-info-relay default

#### Parameters

#### gtp

Configure GTP connection

ran-info-relay

Configure RAN Information Relay routing

default

Set as default route

# **1.20.3 gtp remote-ip A.B.C.D**

## Command

```
gtp remote-ip A.B.C.D
```
#### Parameters

#### gtp

Configure GTP connection

### remote-ip

Set Remote GTP IP address

# A.B.C.D

IP information

# **1.20.4 no gtp ran-info-relay <0-999> <0-999> <0-65535>**

#### Command

```
no gtp ran-info-relay <0-999> <0-999> <0-65535>
```
# Parameters

### no

Negate a command or set its defaults

## gtp

Configure GTP connection

ran-info-relay

Configure RAN Information Relay routing

<0-999>

**MCC** 

<0-999>

MNC

 $<0.65535>$ 

TAC

# **1.20.5 no gtp ran-info-relay default**

## Command

no gtp ran-info-relay default

## Parameters

## no

Negate a command or set its defaults

## gtp

Configure GTP connection

# ran-info-relay

Configure RAN Information Relay routing

# default

Set as default route